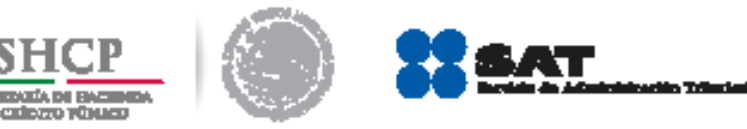

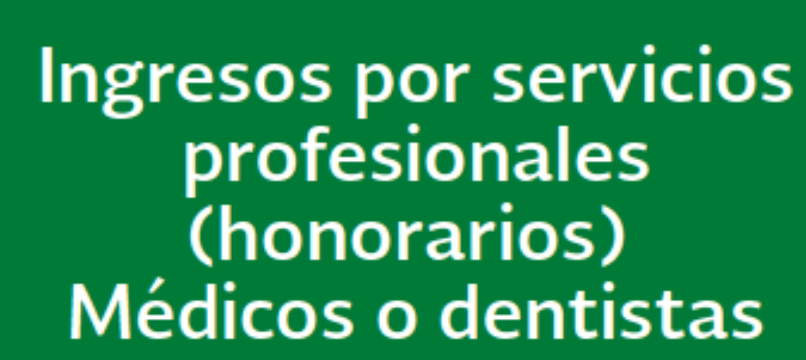

# **Personas físicas** 2014

Guía práctica para presentar las declaraciones mensuales con el Servicio de Declaraciones y pagos (pago referenciado)

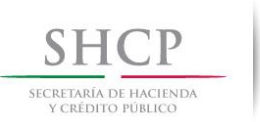

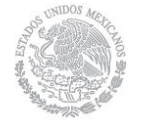

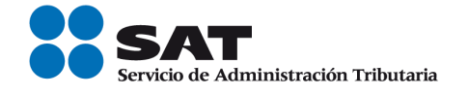

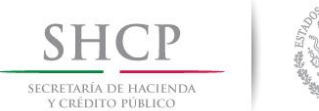

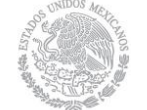

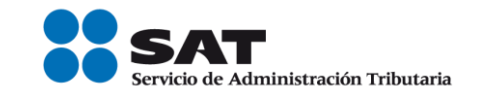

# **ÍNDICE**

<span id="page-2-18"></span><span id="page-2-17"></span><span id="page-2-16"></span><span id="page-2-15"></span><span id="page-2-14"></span><span id="page-2-13"></span><span id="page-2-12"></span><span id="page-2-11"></span><span id="page-2-10"></span><span id="page-2-9"></span><span id="page-2-8"></span><span id="page-2-7"></span><span id="page-2-6"></span><span id="page-2-5"></span><span id="page-2-4"></span><span id="page-2-3"></span><span id="page-2-2"></span><span id="page-2-1"></span><span id="page-2-0"></span>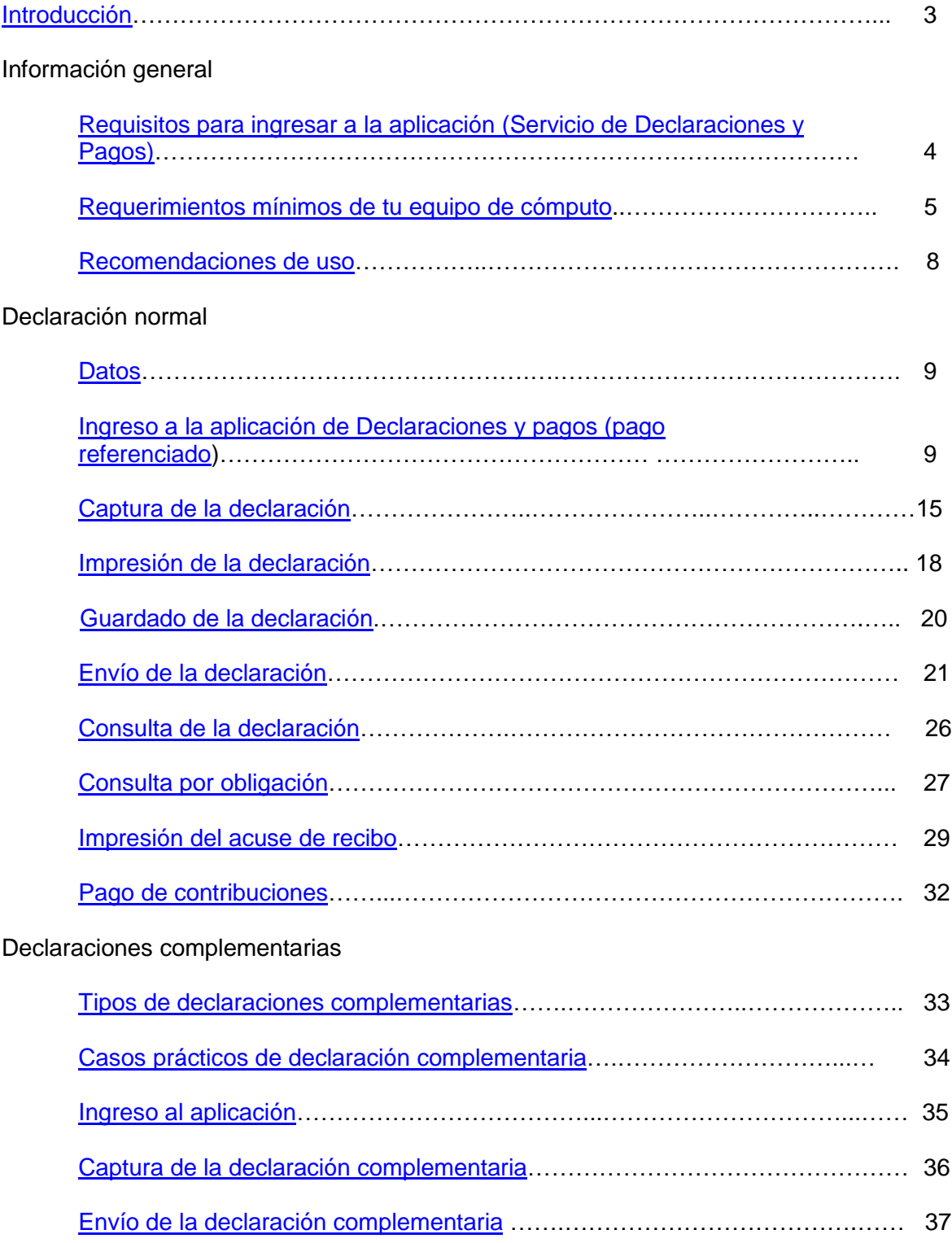

<span id="page-3-0"></span>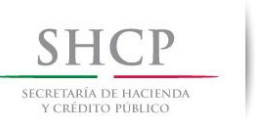

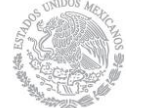

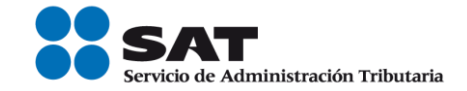

**[Introducción](#page-2-0)**

Declaraciones y Pagos es un sistema electrónico integral para que los contribuyentes presenten sus declaraciones por internet.

Para facilitar la presentación de las declaraciones la aplicación contiene información prellenada que se obtiene de otras declaraciones presentadas y de sus datos en el Registro Federal de Contribuyentes. Además ofrece la opción de cálculo automático de impuestos y proporciona, en su caso, una línea de captura para efectuar el pago correspondiente (pago referenciado).

El llenado de las declaraciones, se realiza en cualquiera de sus dos modalidades:

**En Línea**.- Consiste en realizar la declaración y envío de *conectado a internet*; sin descargar algún software en la computadora, hasta obtener el acuse de recibo.

**Fuera de Línea.-** Consiste en descargar un formulario electrónico en la computadora para capturar la información *sin estar conectado a internet*; hasta generar un archivo que posteriormente será enviado a través del portal de internet del SAT.

A fin de conocer cómo funciona el servicio de Declaraciones y Pagos se ha desarrollado a manera de ejemplo la presente Guía práctica.

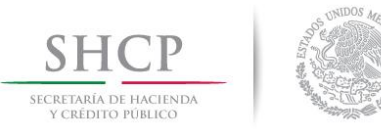

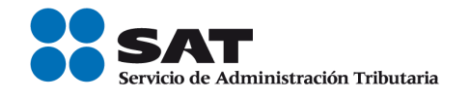

## **INFORMACIÓN GENERAL**

<span id="page-4-0"></span>**Requisitos para ingresar a [la aplicación \(Servicio de Declaraciones y Pagos\)](#page-2-1)**

- Registro Federal de Contribuyentes (RFC)
- Contraseña (antes CIEC)

Si no cuentas con contraseña, obtenla a través de:

- $\triangleright$  Internet
- Módulos de Servicios Tributarios

Para ello necesitas:

- > Identificación oficial en original (IFE, pasaporte, cartilla, cédula profesional)
- > Correo electrónico vigente

#### Ingresa a **Pago Referenciado:**

Trámites / Declaraciones / Mensuales / Pago Referenciado

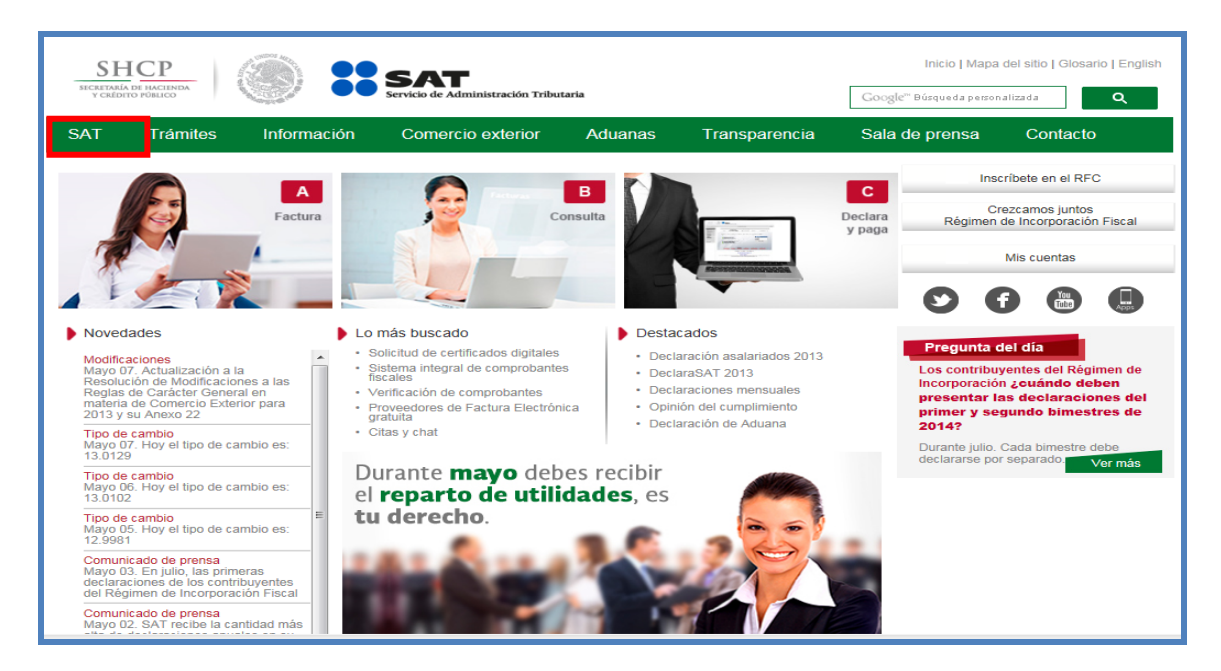

#### Pág. 5 de 40

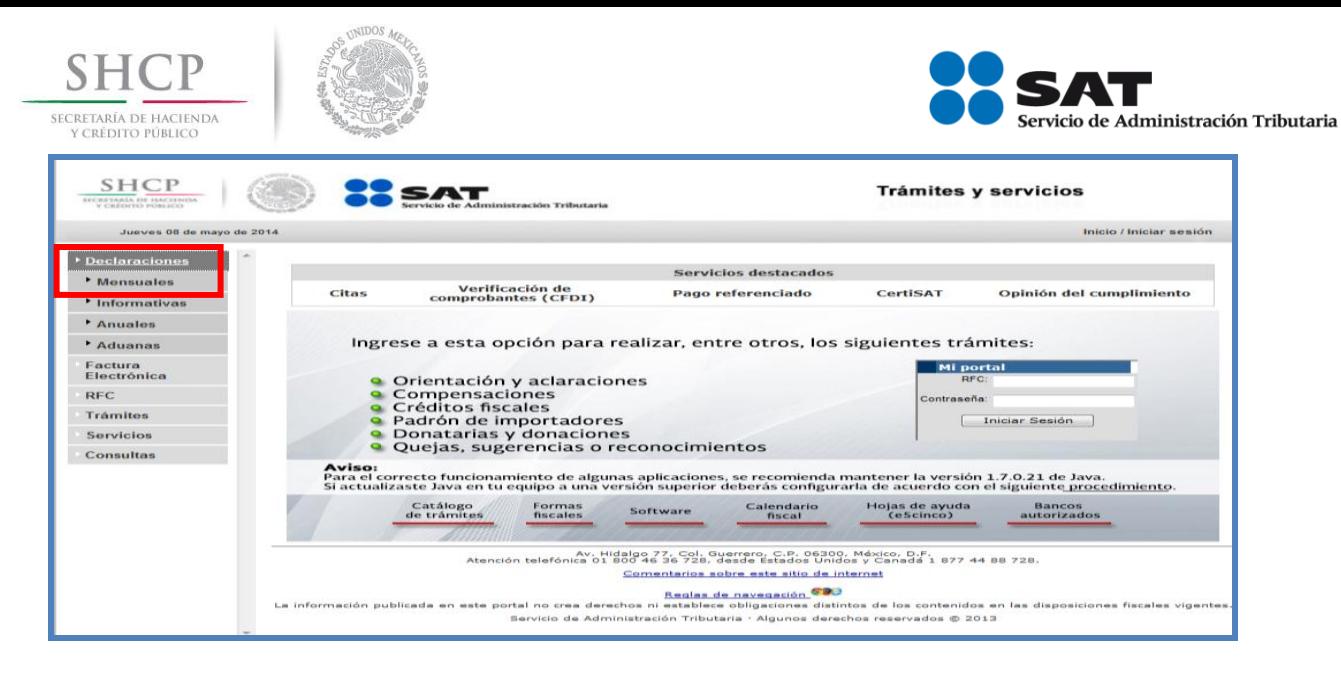

#### Captura tu RFC y contraseña

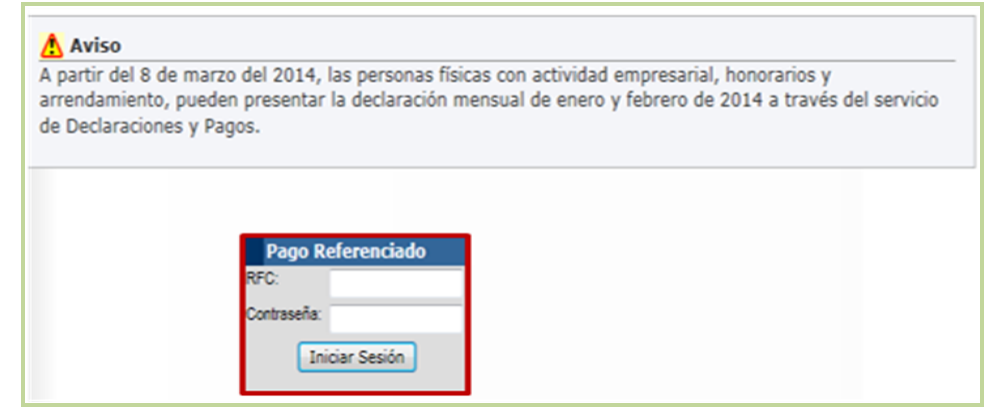

Si no tienes tu Contraseña obtenla a través de:

- **▶** [Internet](https://portalsat.plataforma.sat.gob.mx/CIECInternet/CIECRegister/askRFC.action)
- Módulos de Servicios Tributarios

Solo necesitas:

- $\checkmark$  [Identificación oficial](http://www.sat.gob.mx/sitio_internet/informacion_fiscal/tramites_fiscales/guia_tramites/125_8759.html) en original (IFE, pasaporte, cartilla, cédula profesional)
- Correo electrónico vigente

Pág. 6 de 40

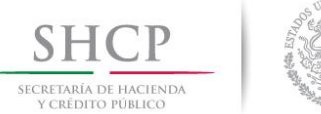

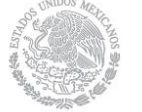

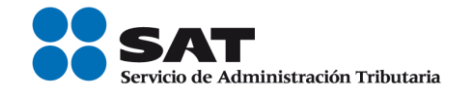

### **[Requerimientos mínimos de tu equipo de cómputo](#page-2-2)**

### <span id="page-6-0"></span>**Características mínimas.**

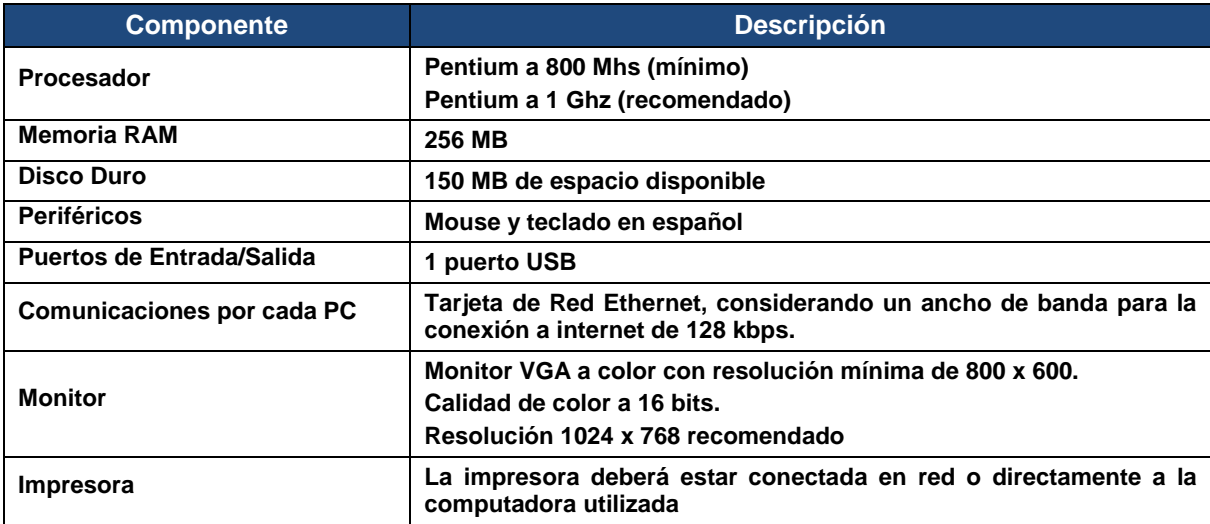

### **Componentes, complementos o aplicaciones mínimas que deberán instalarse.**

Los componentes de software pueden estar en formato de plug-in o en paquetes de instalación que se pueden descargar en los siguientes sitios de internet.

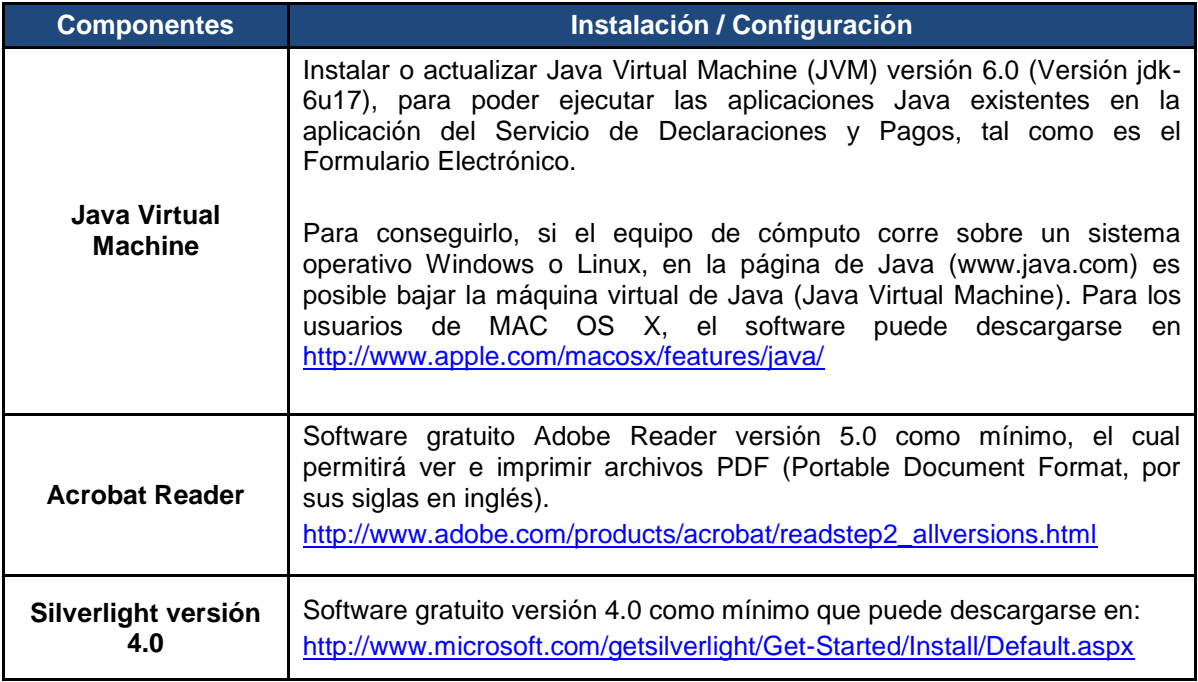

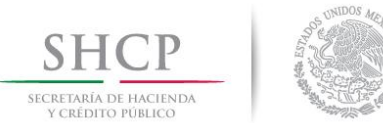

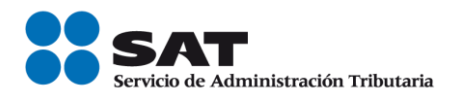

### **Sistemas Operativos y Navegadores Web (browsers) recomendados.**

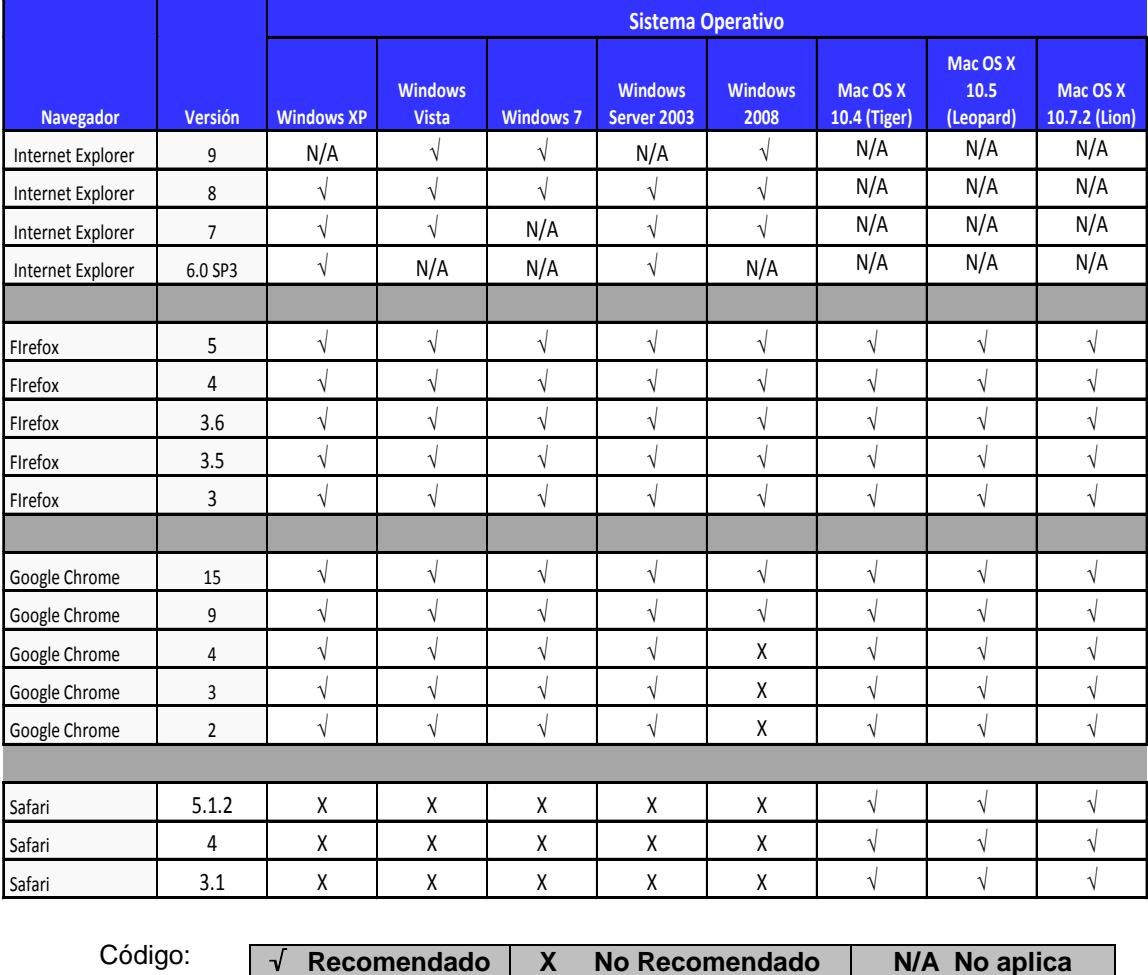

**Configuración y desbloqueo de pantallas emergentes (Pop-ups).**

Es conveniente el desbloqueo de ventanas emergentes, para ello generalmente se le pregunta al usuario si quiere anular una ventana emergente en esa sola ocasión o de forma definitiva.

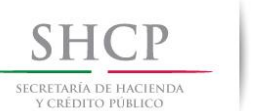

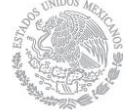

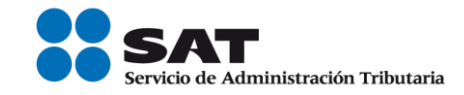

### **[Recomendaciones de uso](#page-2-3)**

<span id="page-8-0"></span>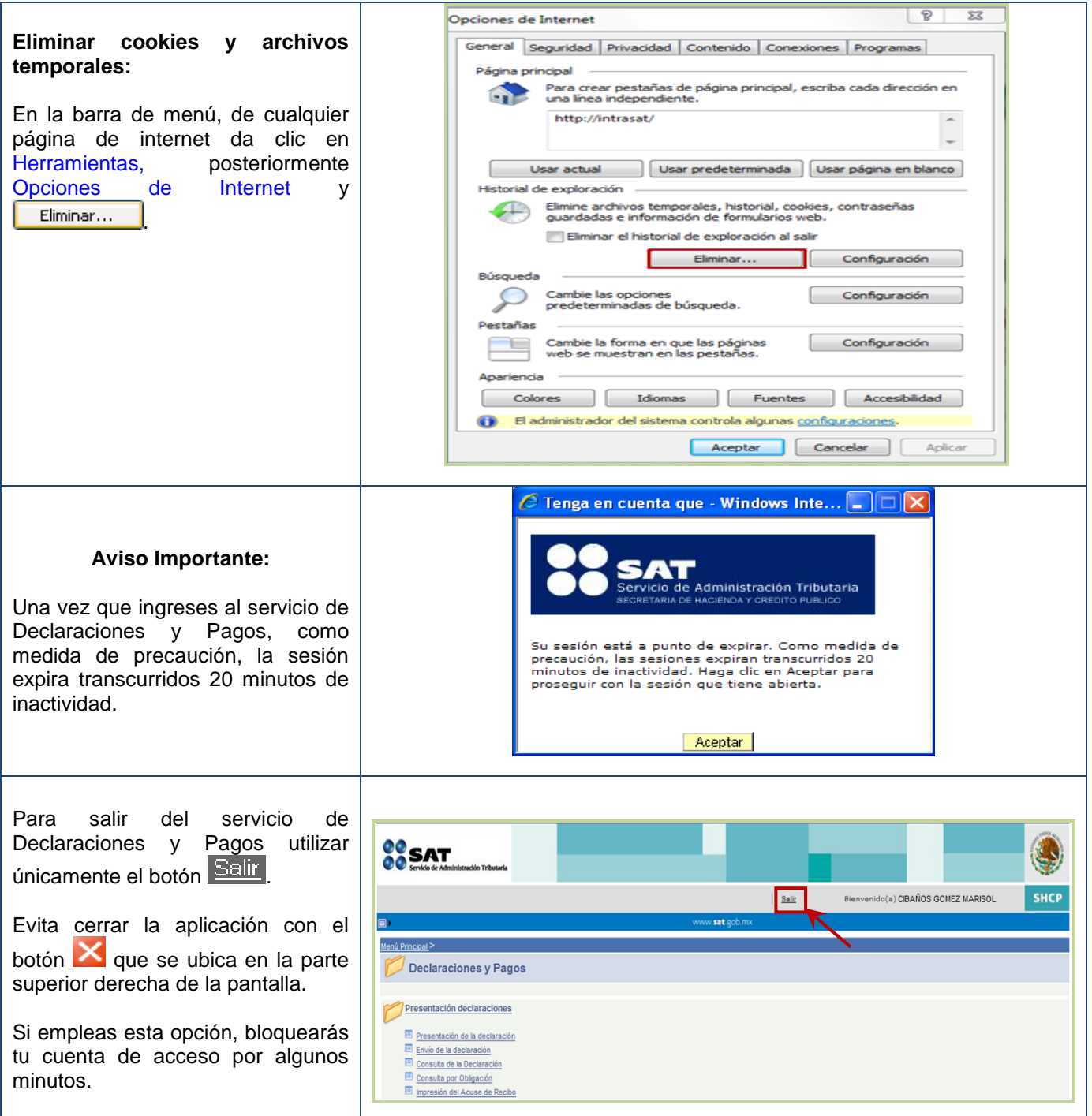

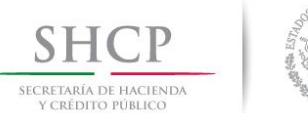

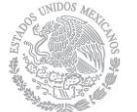

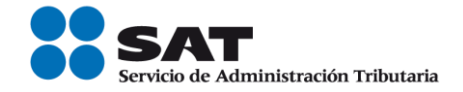

### **[Datos](#page-2-4)**

<span id="page-9-0"></span>Para guiarte paso a paso en la presentación de tu declaración se utilizan a manera de ejemplo los datos de la Señora Marisela Cifuentes Gómez quien presta servicios profesionales por honorarios médicos, con domicilio en el Distrito Federal, y nos proporciona la siguiente información:

**RFC:** CIGM530515LJ4 **Contraseña:** CIGM5305

#### **Obligaciones registradas:**

 $\triangleright$  ISR, personas físicas actividad empresarial y profesional

**Declaración:** Normal **Periodo:** marzo **Ejercicio:** 2014

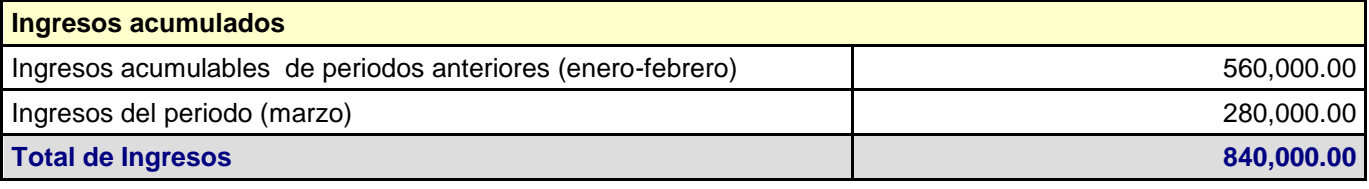

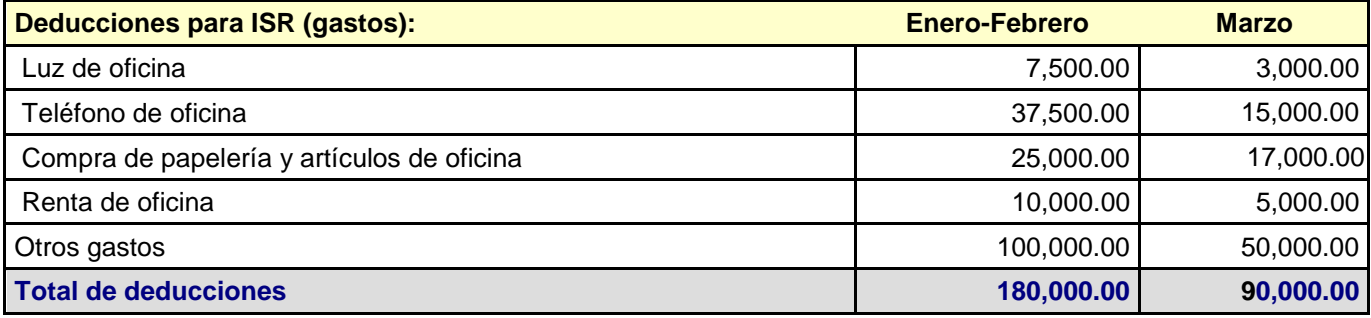

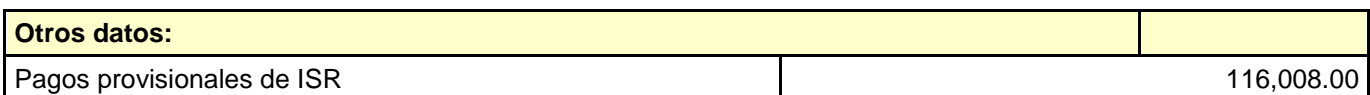

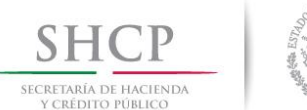

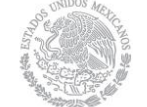

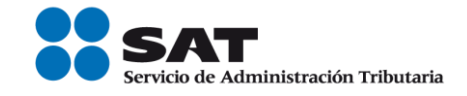

### **Ingreso a la [aplicación de Declaraciones y Pagos \(pago referenciado\)](#page-2-5)**

<span id="page-10-0"></span>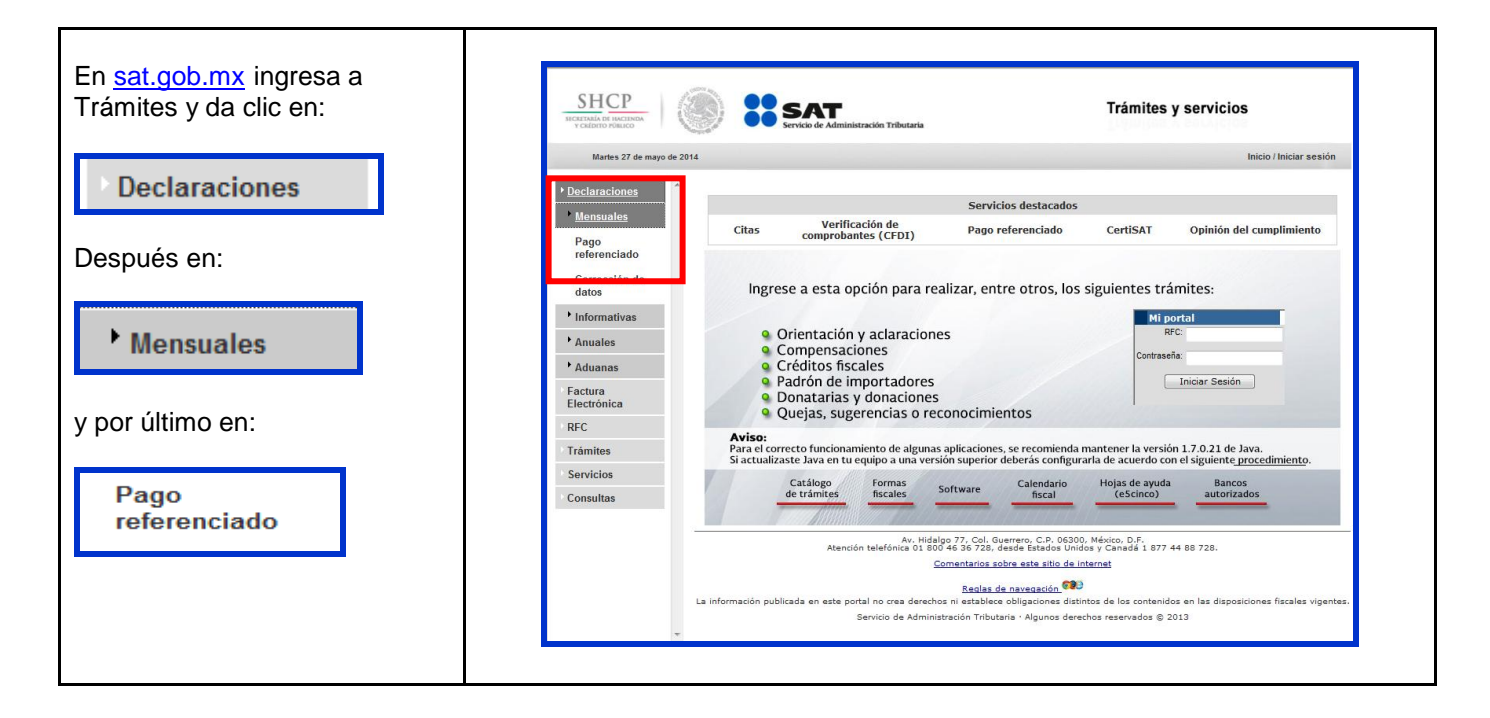

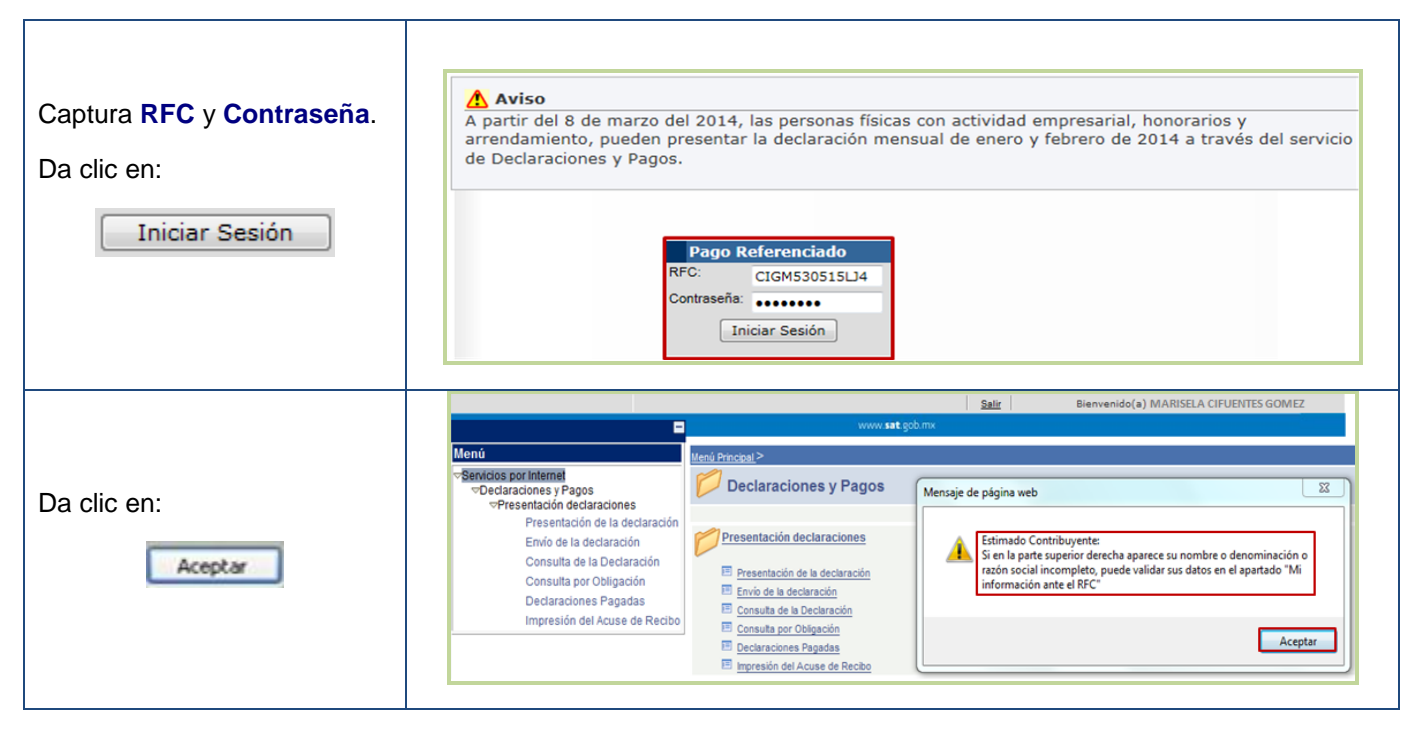

### Pág. 11 de 40

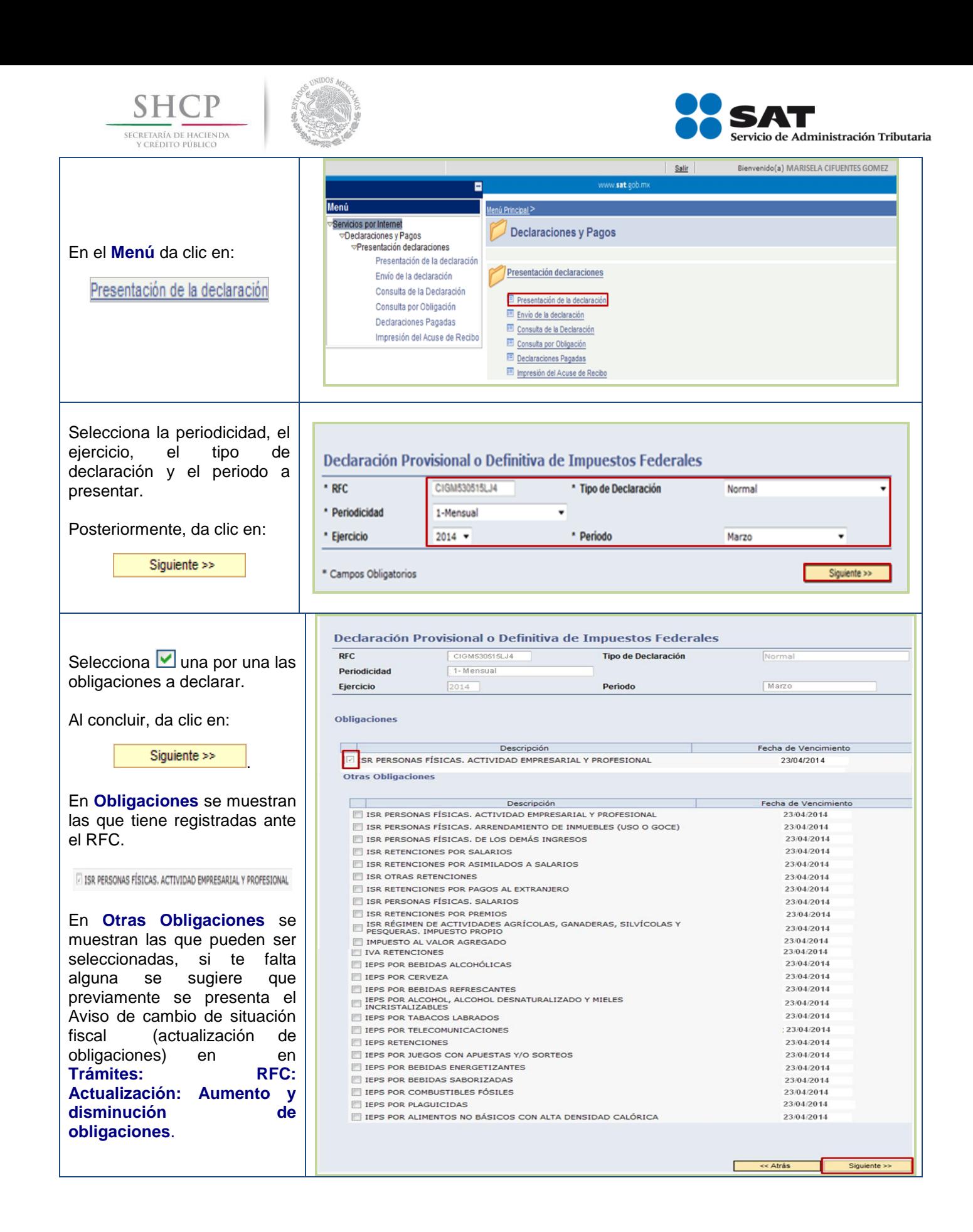

### Pág. 12 de 40

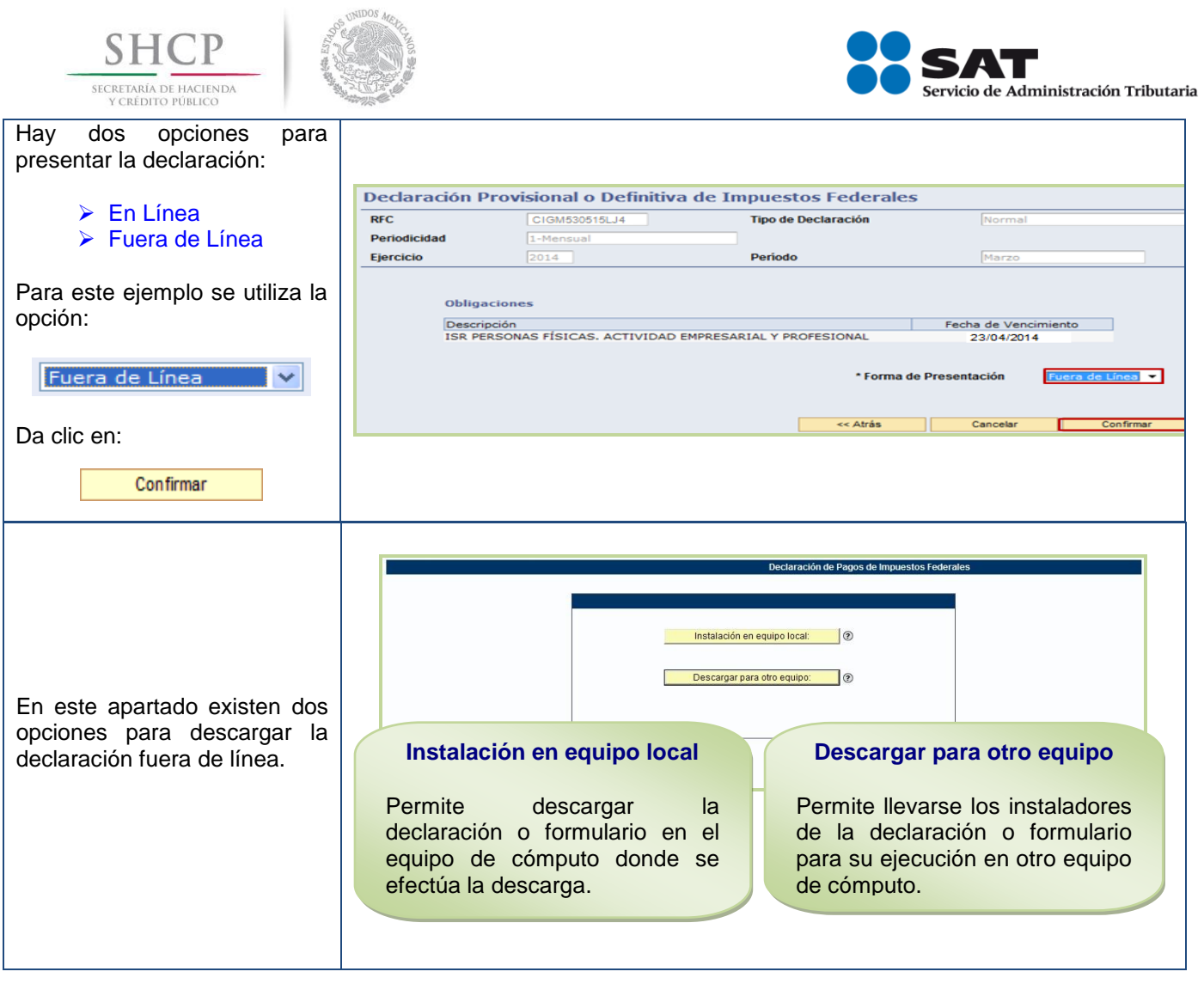

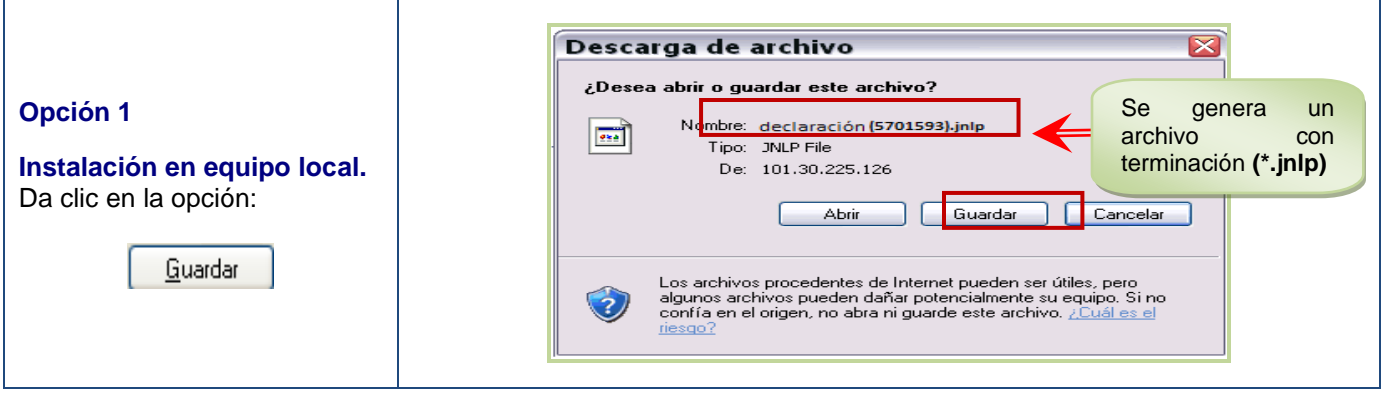

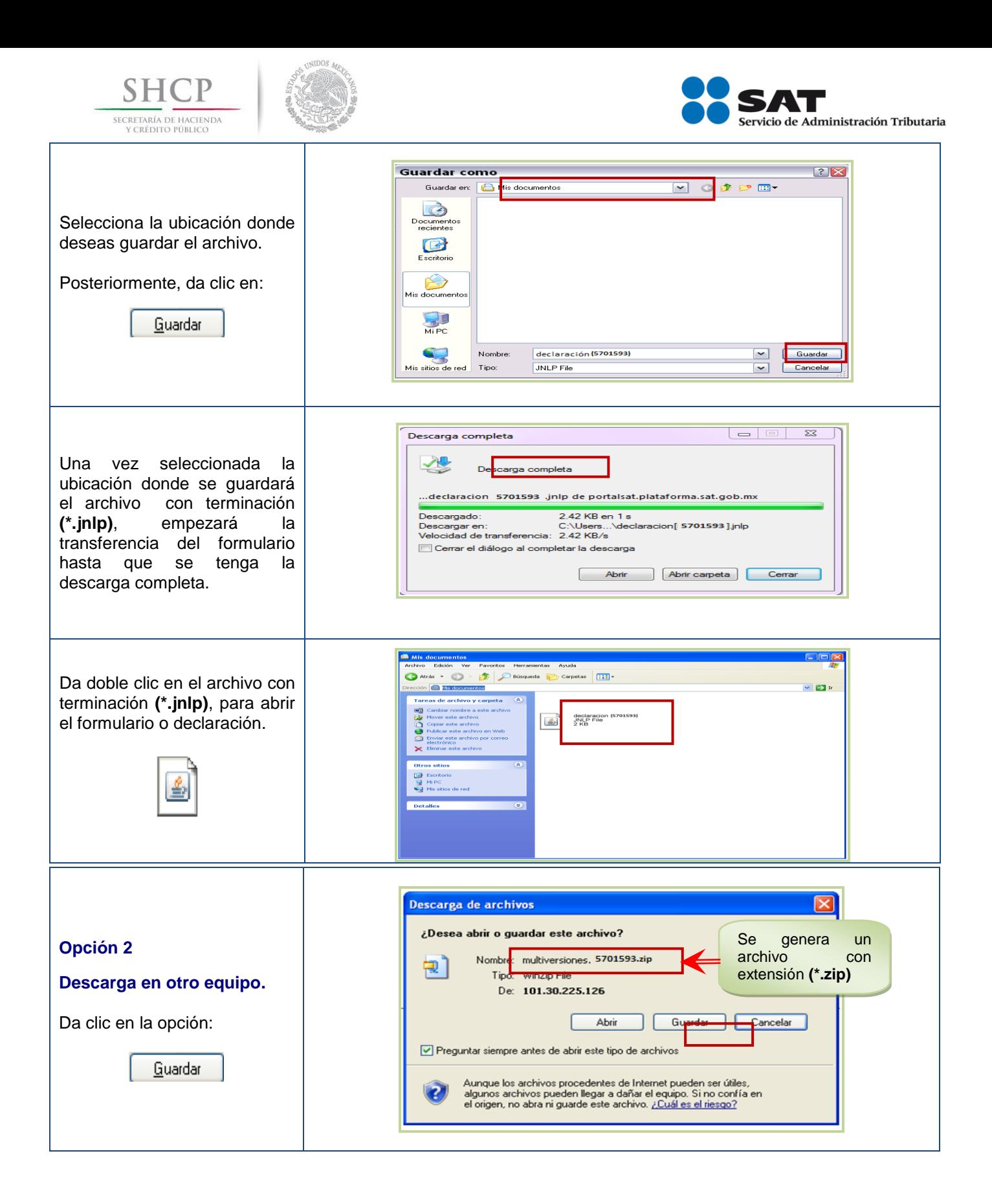

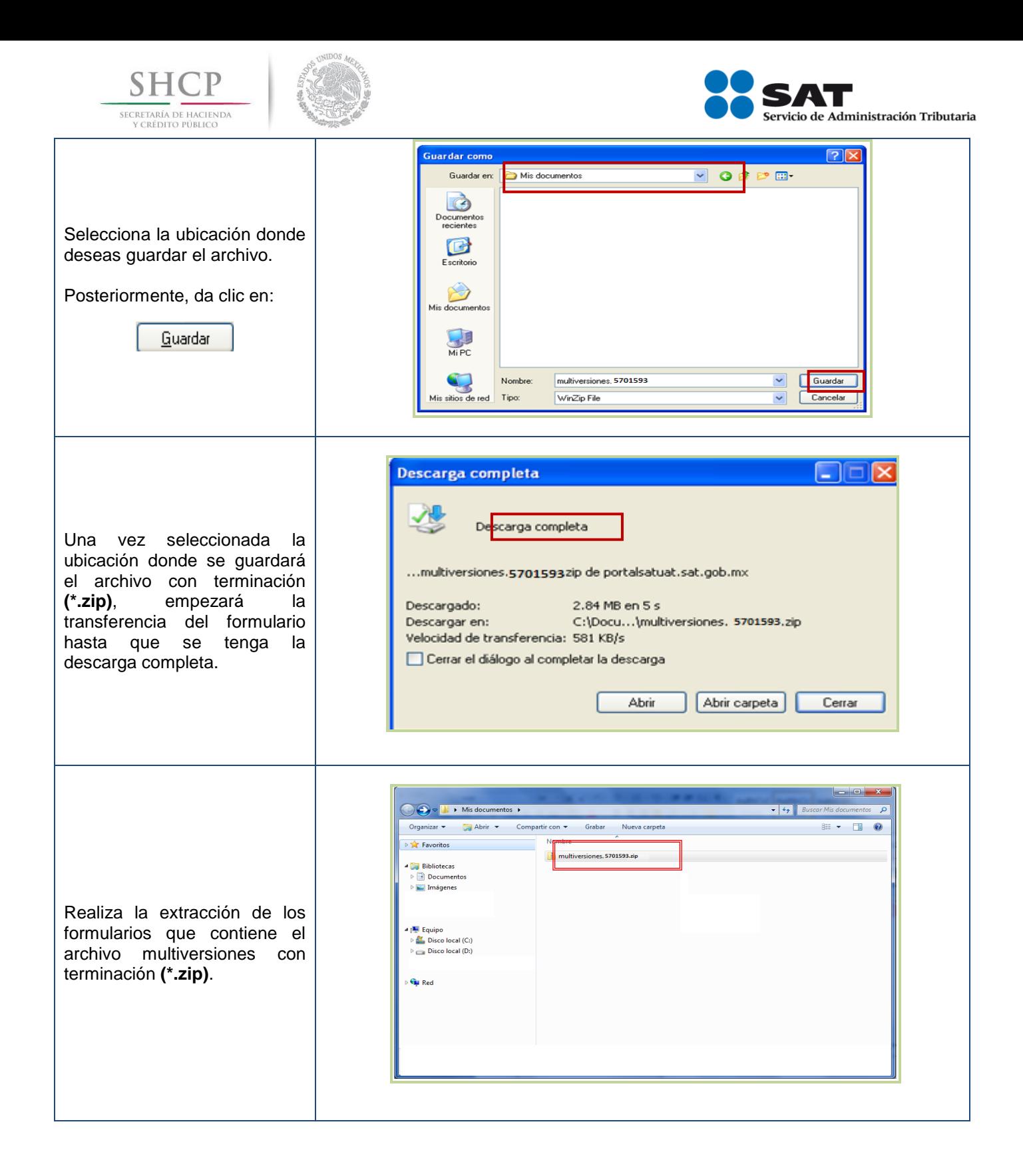

<span id="page-15-0"></span>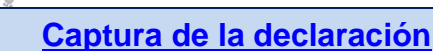

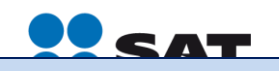

**SHCP** 

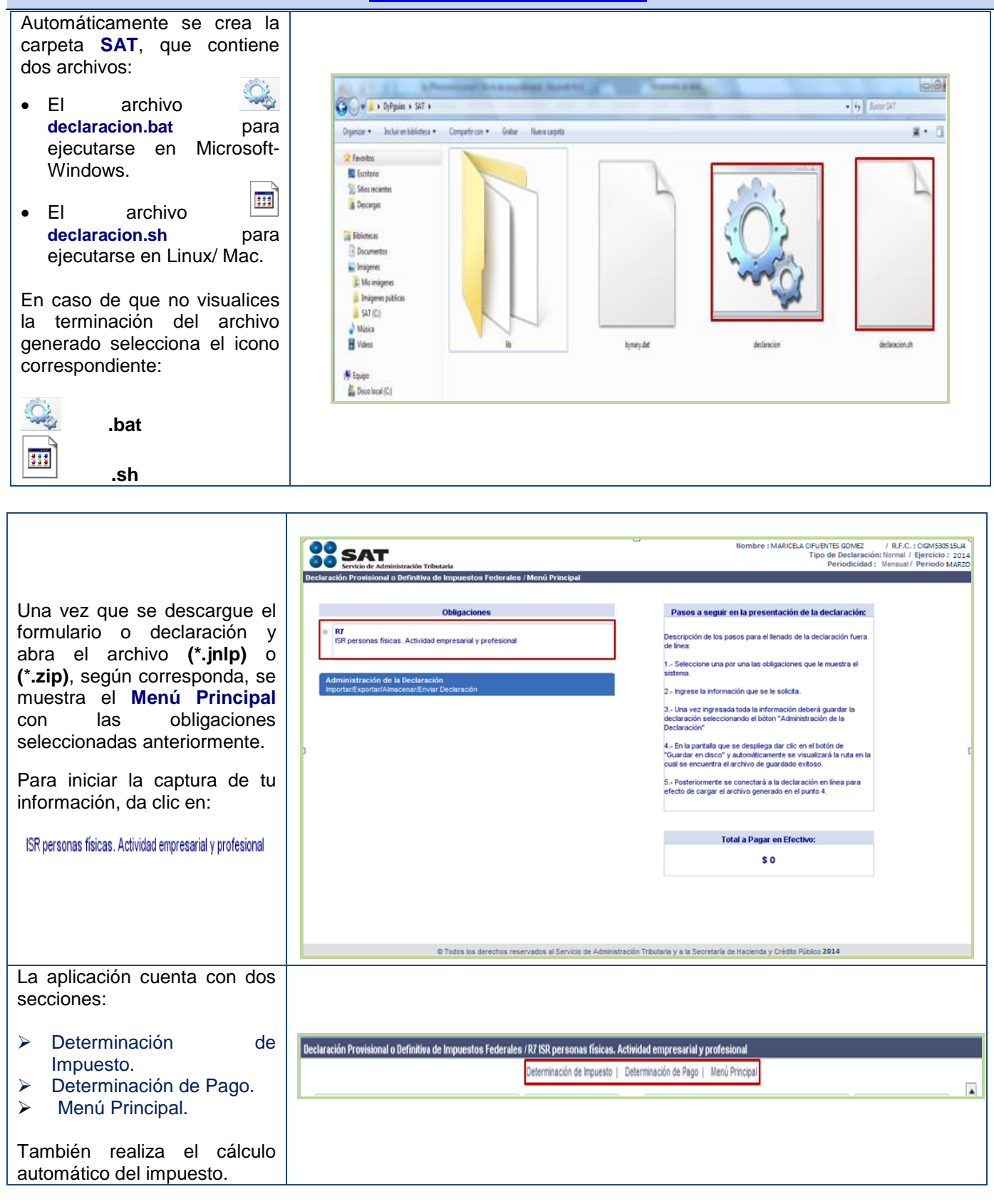

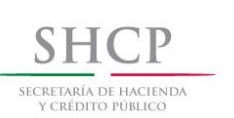

rojo

realice

meses CERO

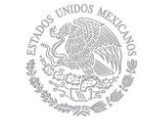

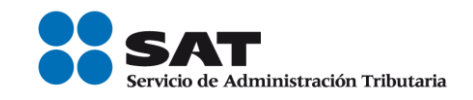

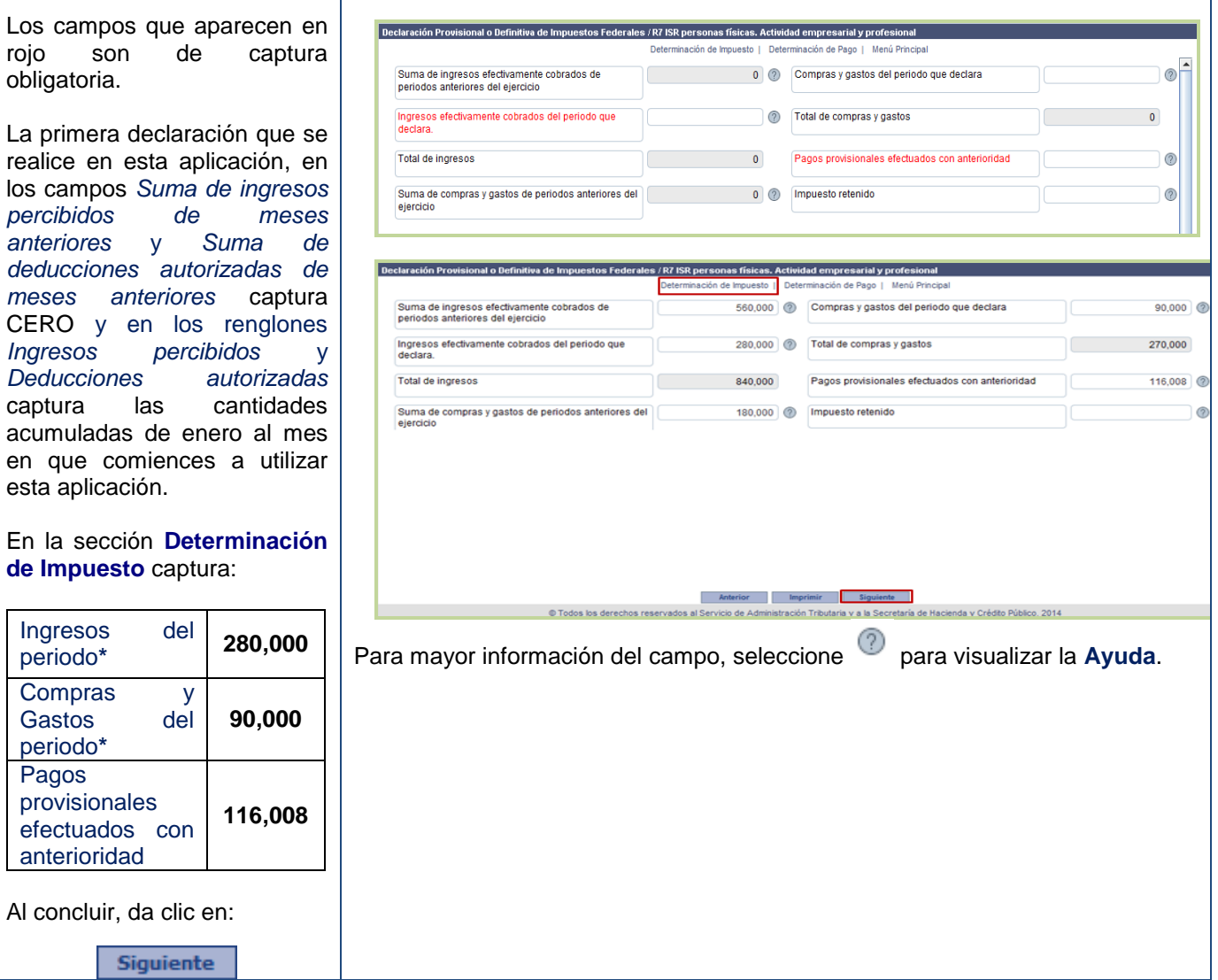

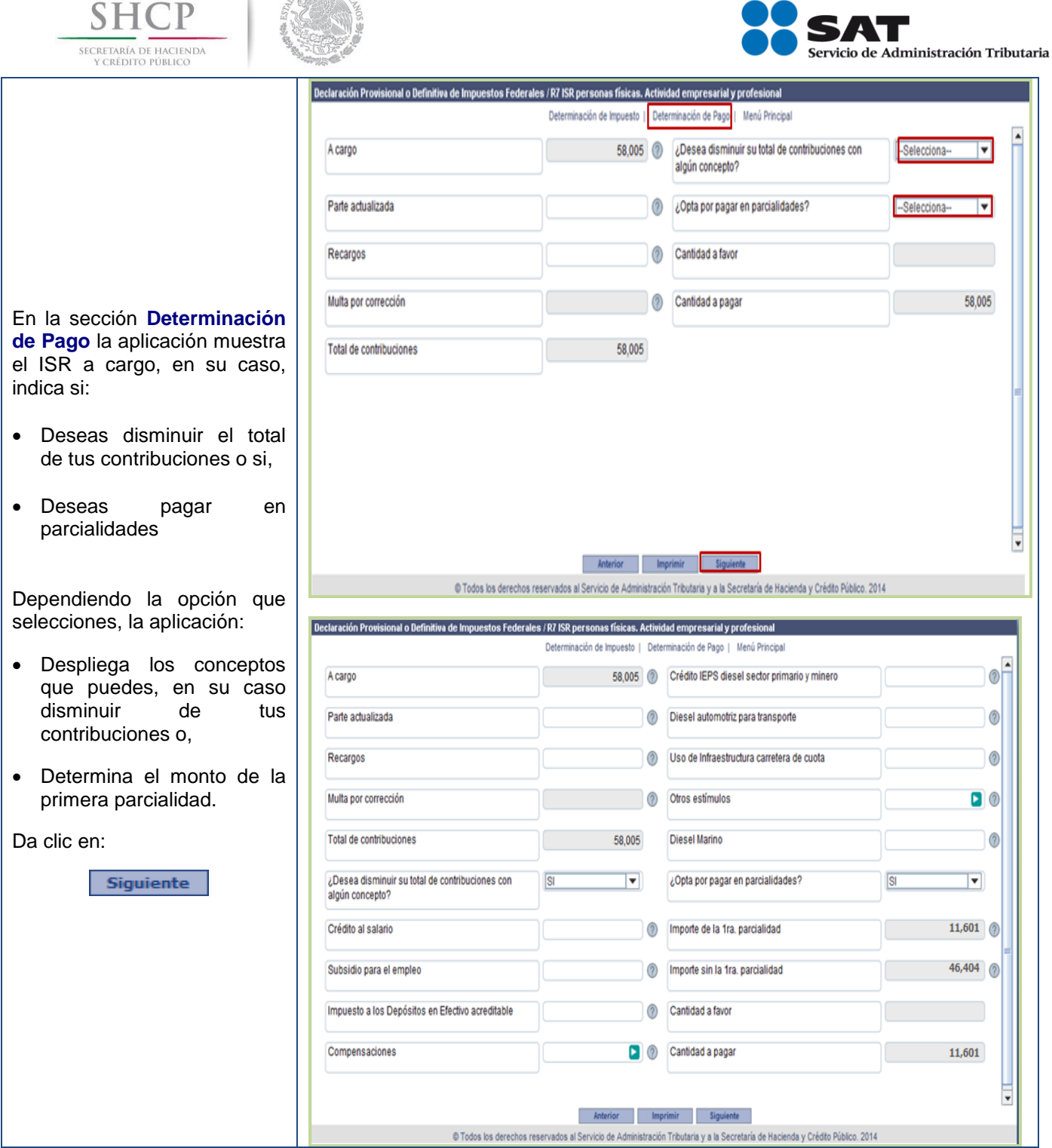

OS UNIDOS MELLO

¥

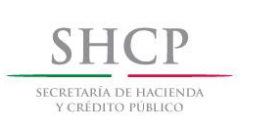

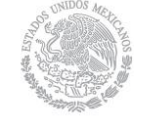

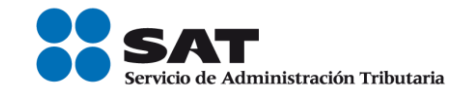

### **[Impresión de la declaración](#page-2-7)**

<span id="page-18-0"></span>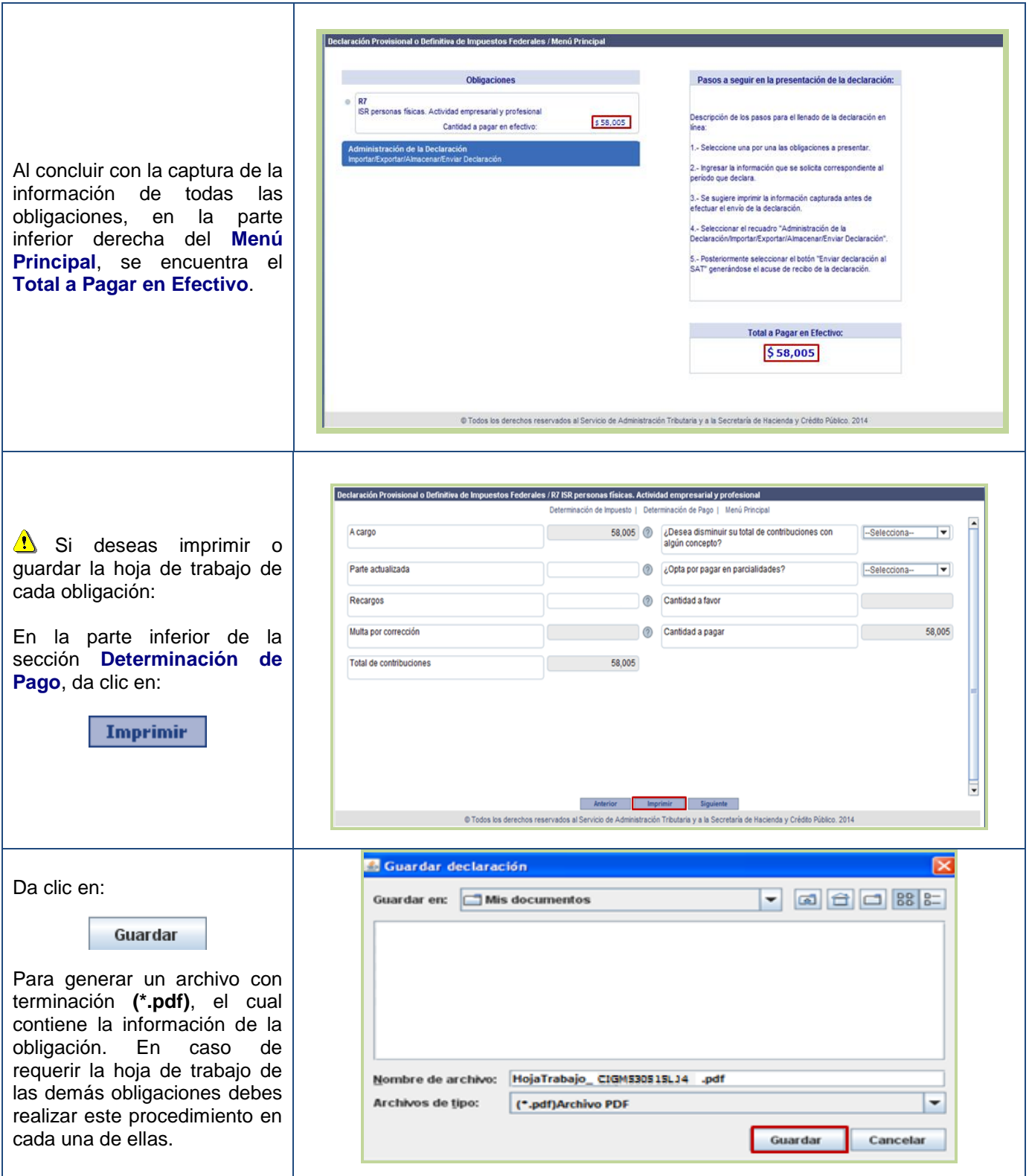

#### Pág. 19 de 40

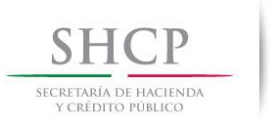

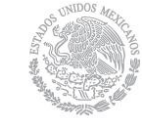

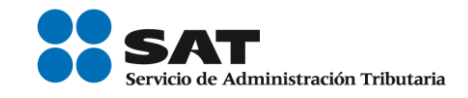

### **[Guardado de la declaración](#page-2-8)**

<span id="page-19-0"></span>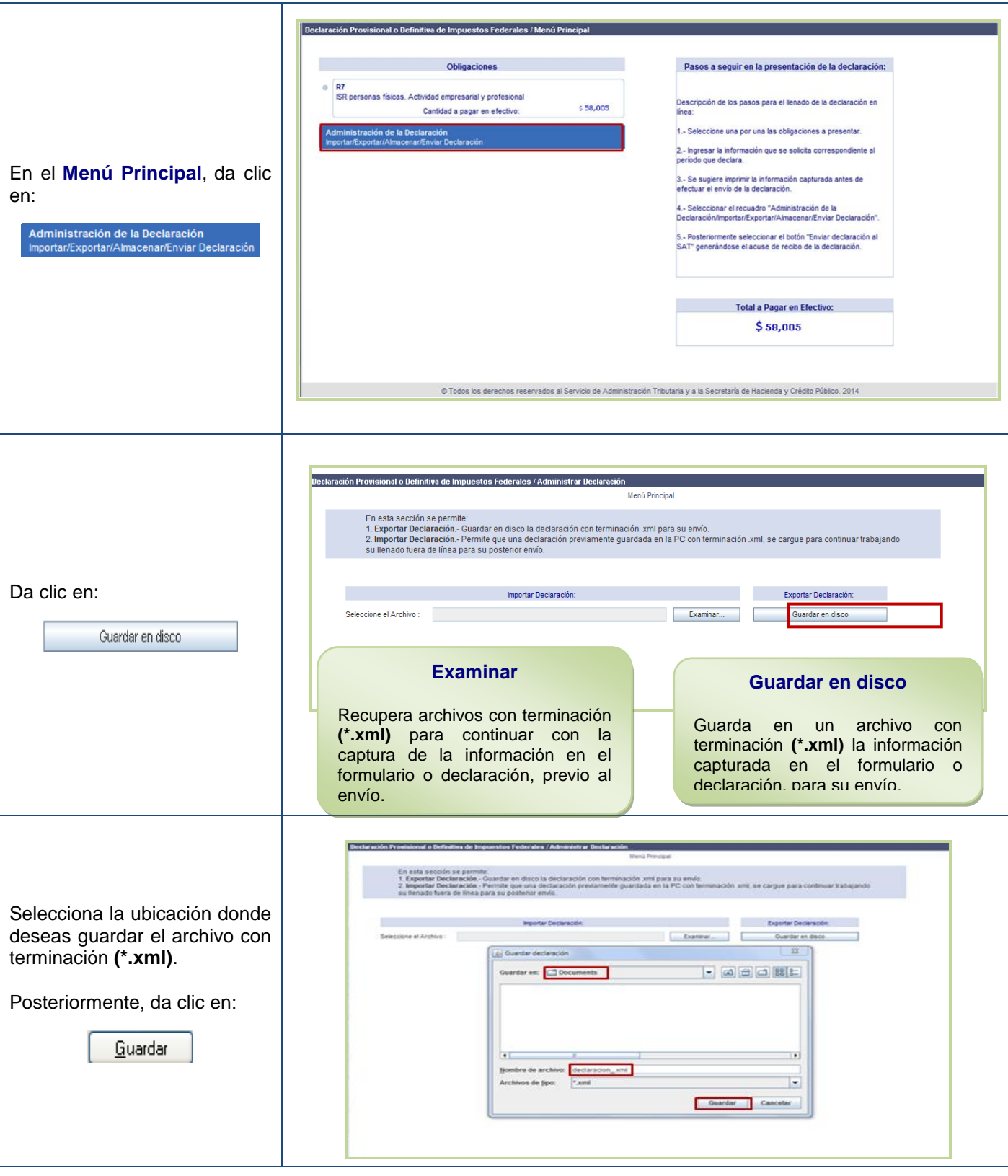

#### Pág. 20 de 40

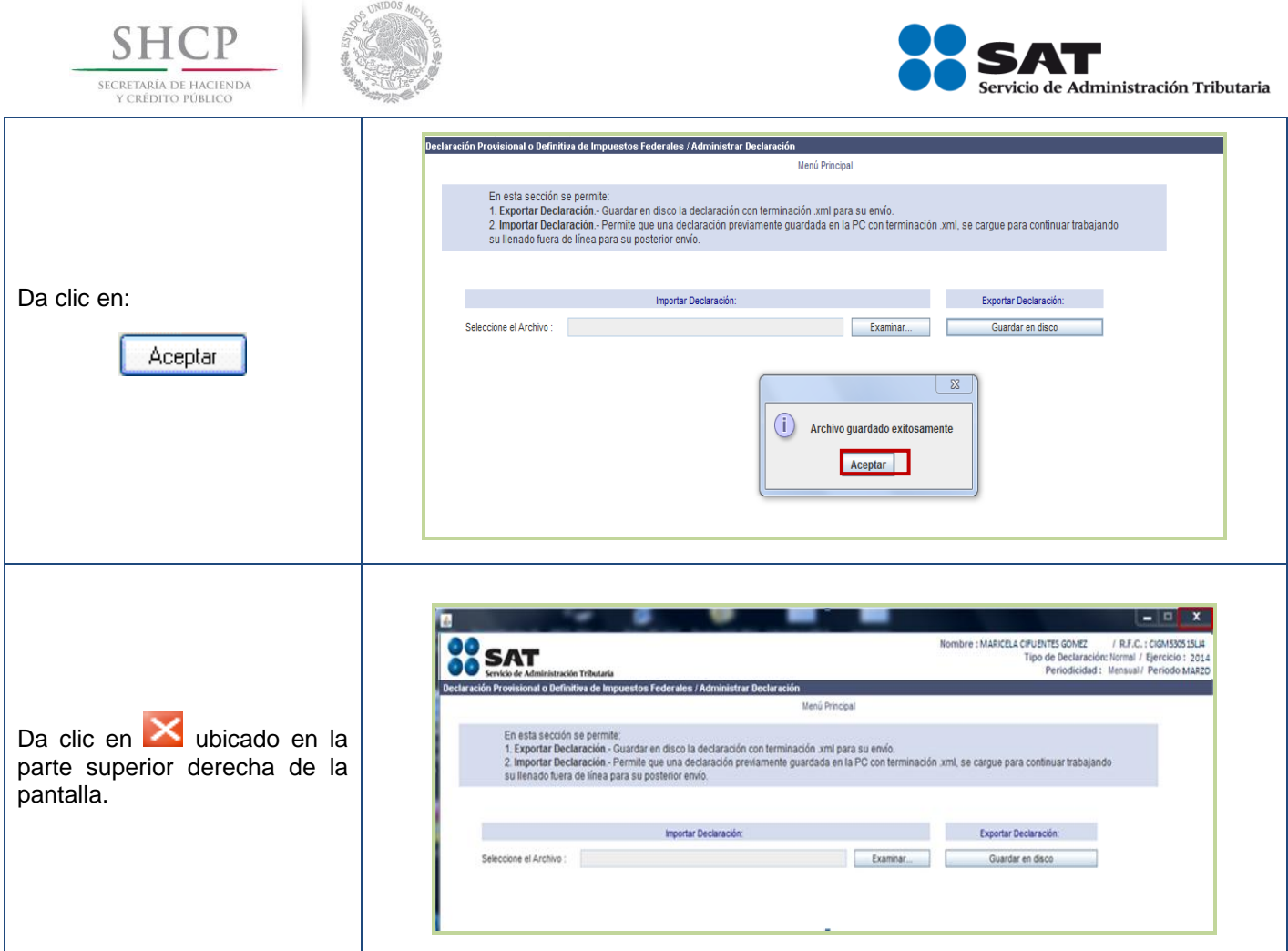

### <span id="page-20-0"></span>**[Envío de la declaración](#page-2-9)**

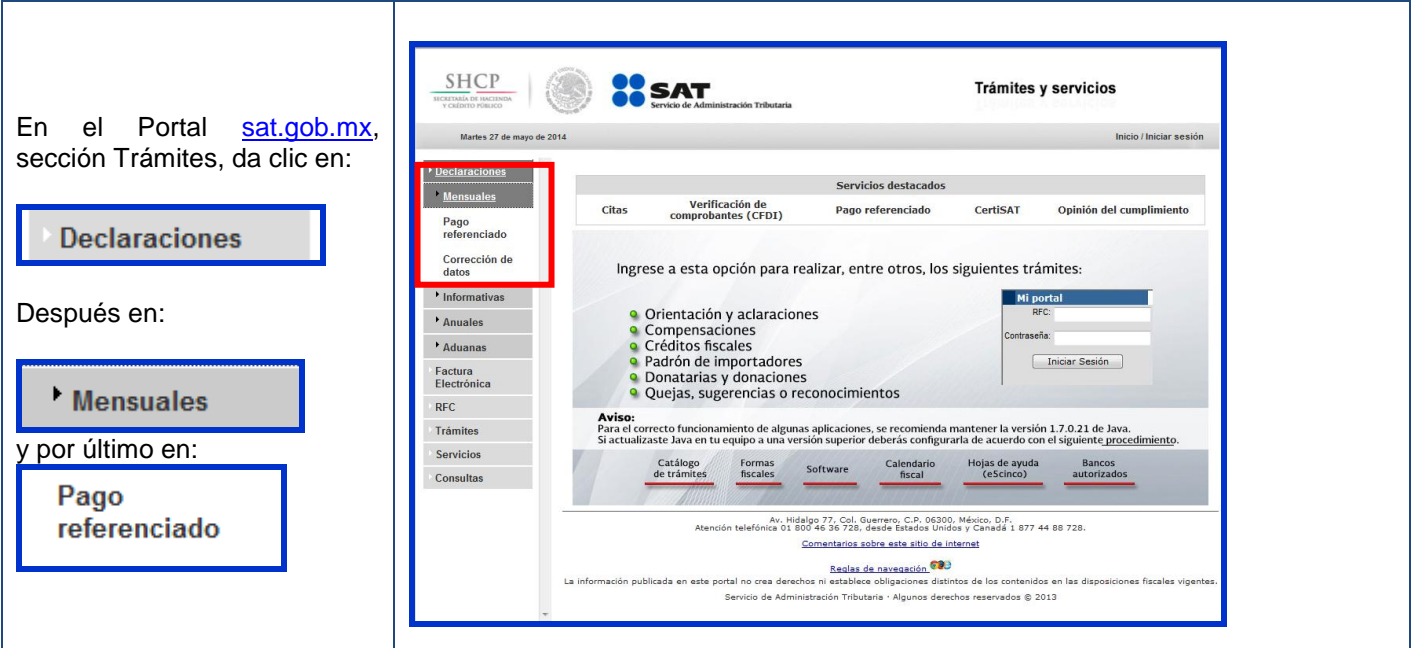

#### Pág. 21 de 40

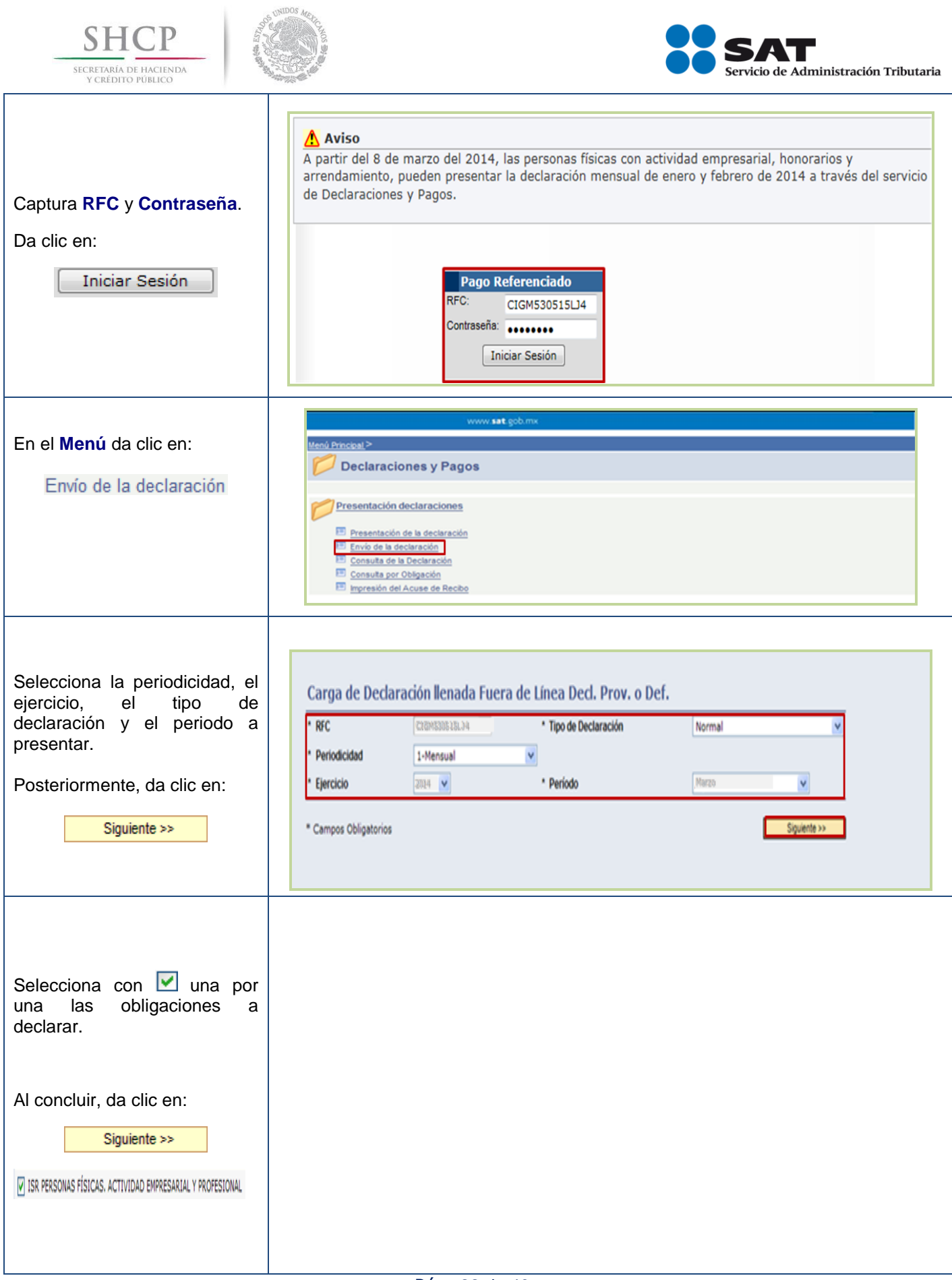

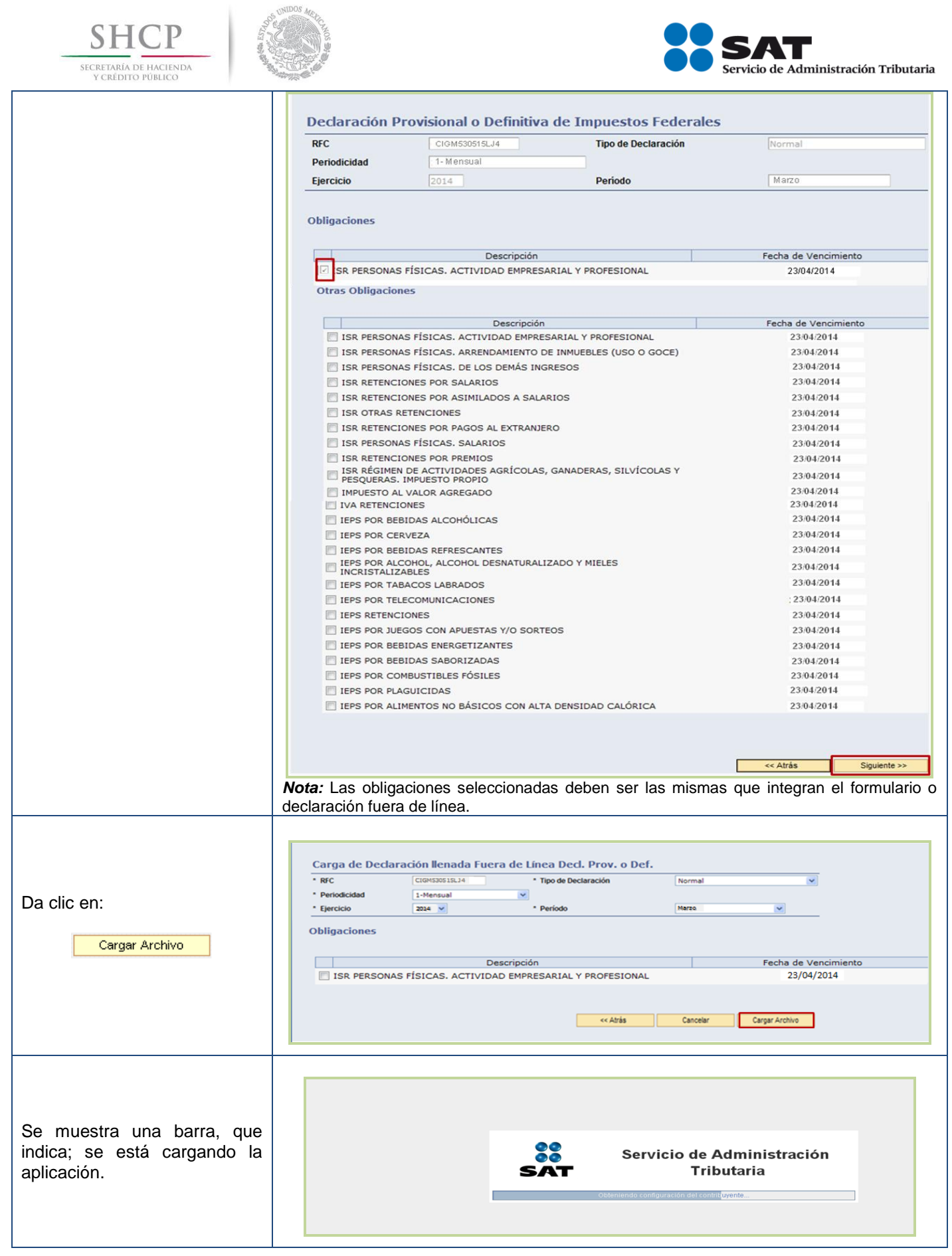

#### Pág. 23 de 40

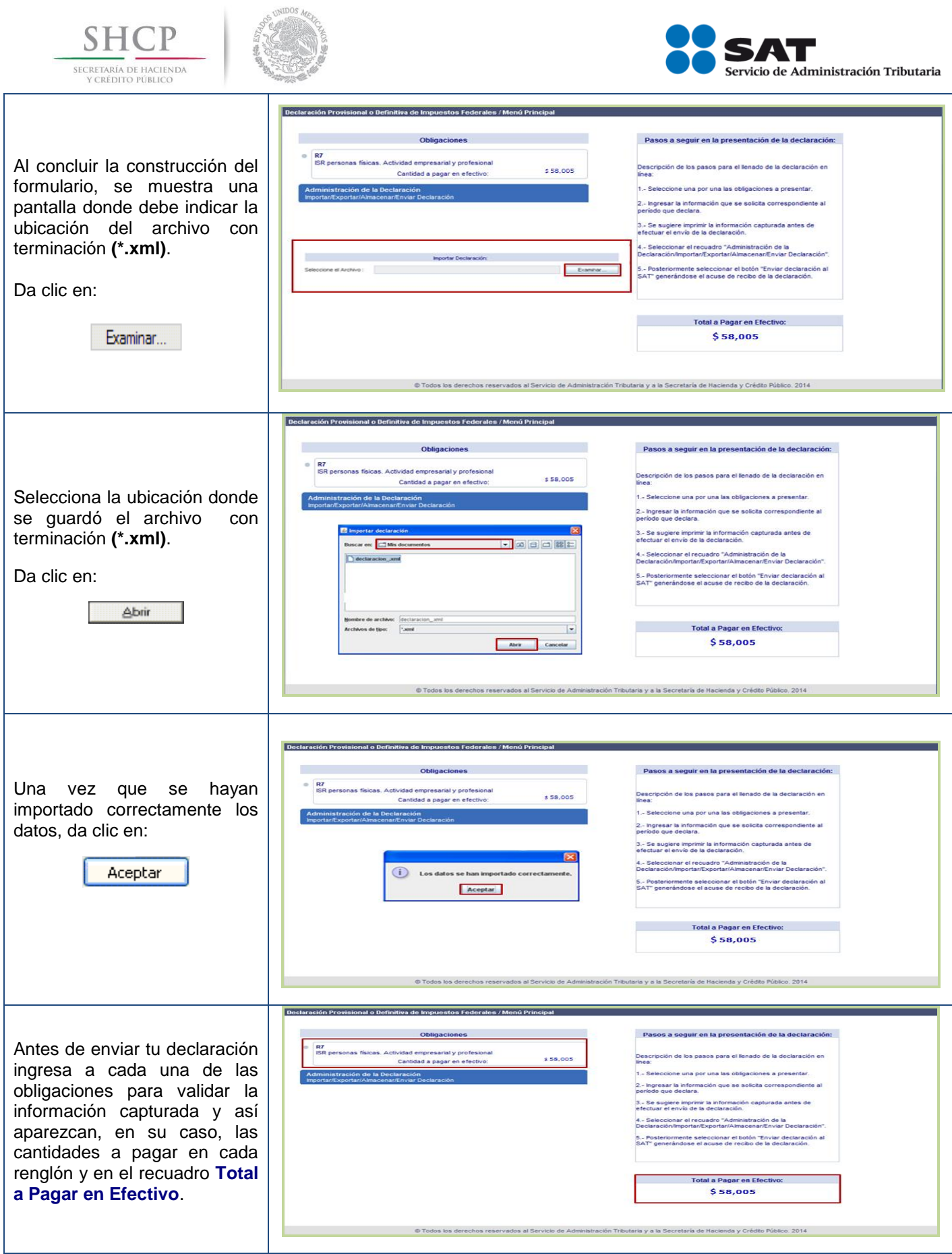

#### Pág. 24 de 40

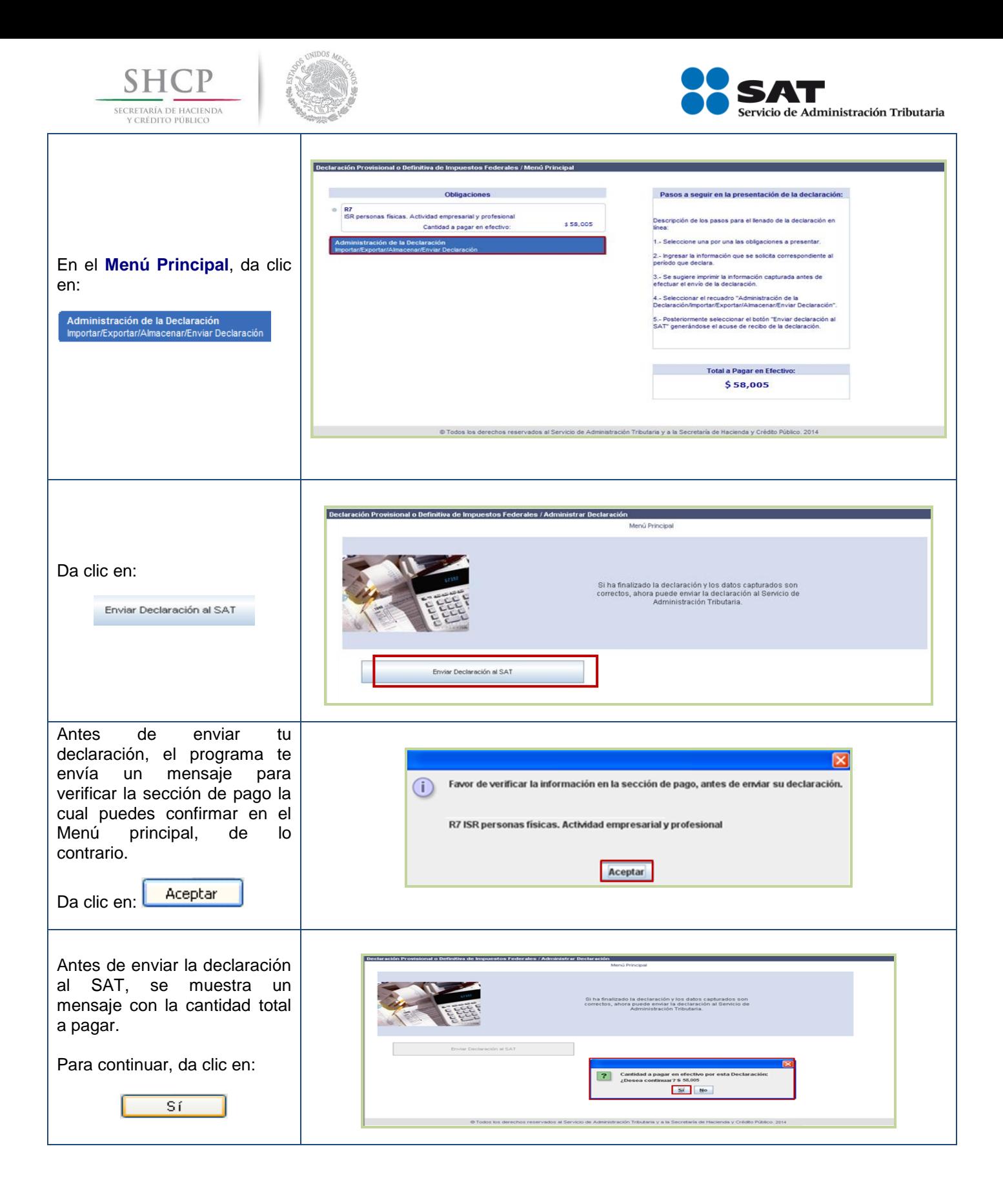

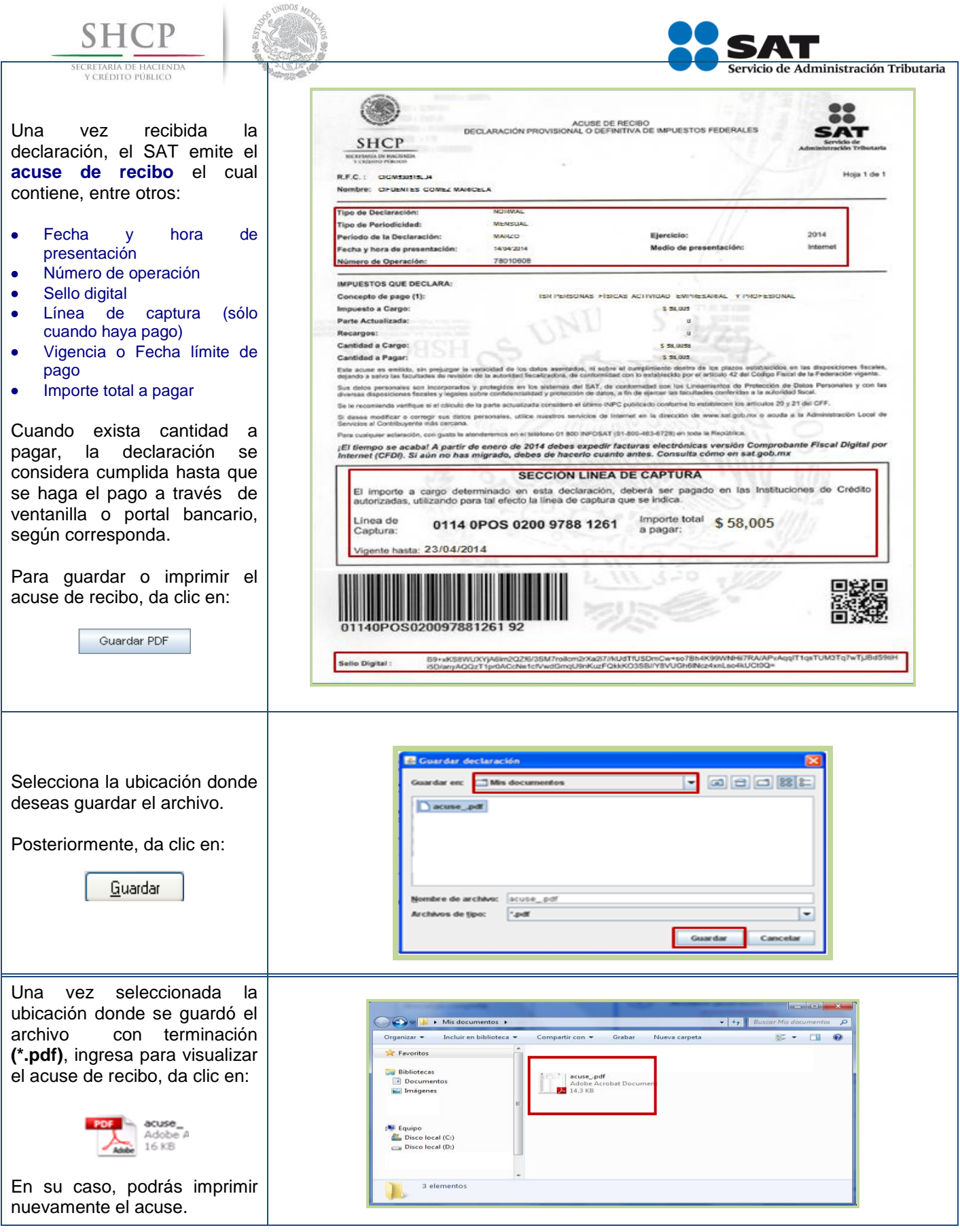

#### Pág. 26 de 40

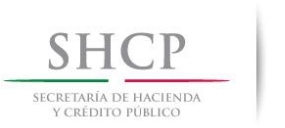

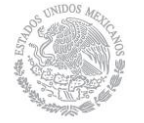

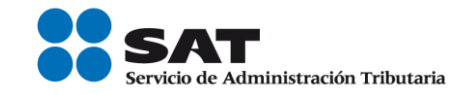

#### <span id="page-26-0"></span>**[Consulta de la declaración](#page-2-10)**

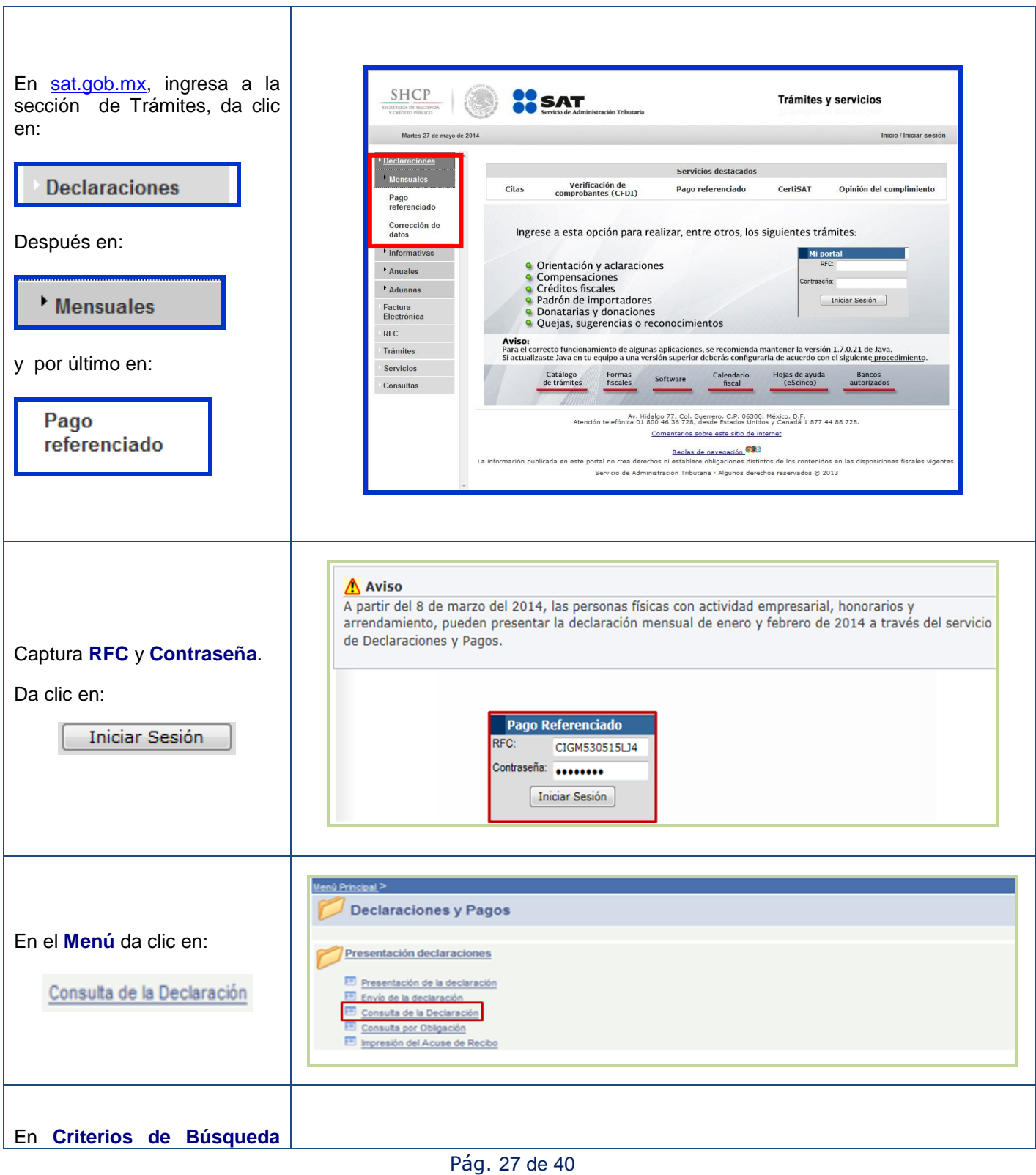

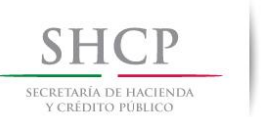

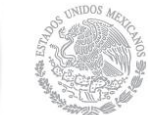

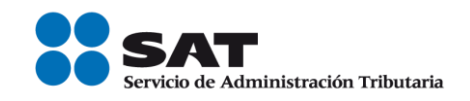

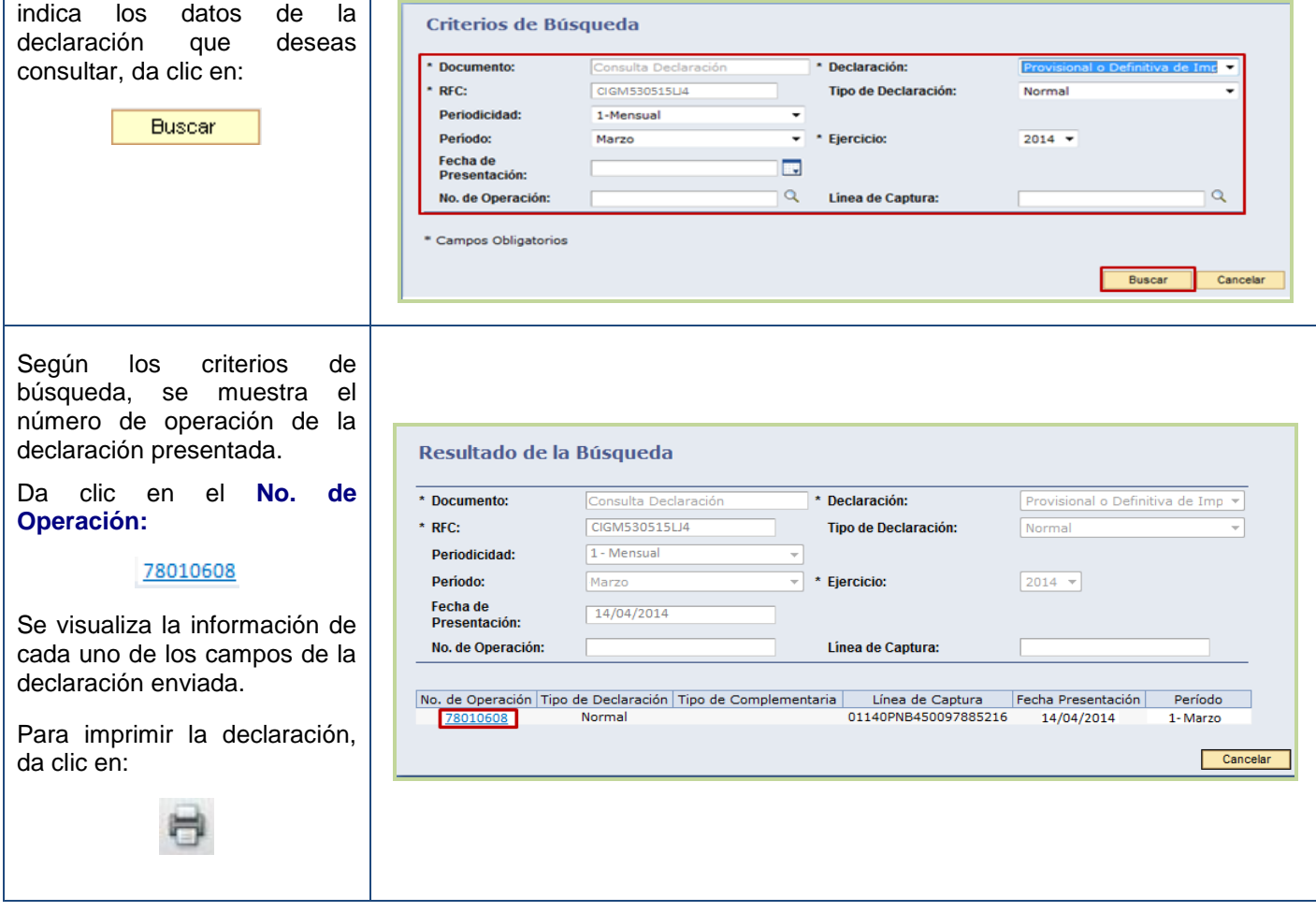

### <span id="page-27-0"></span>**[Consulta por obligación](#page-2-11)**

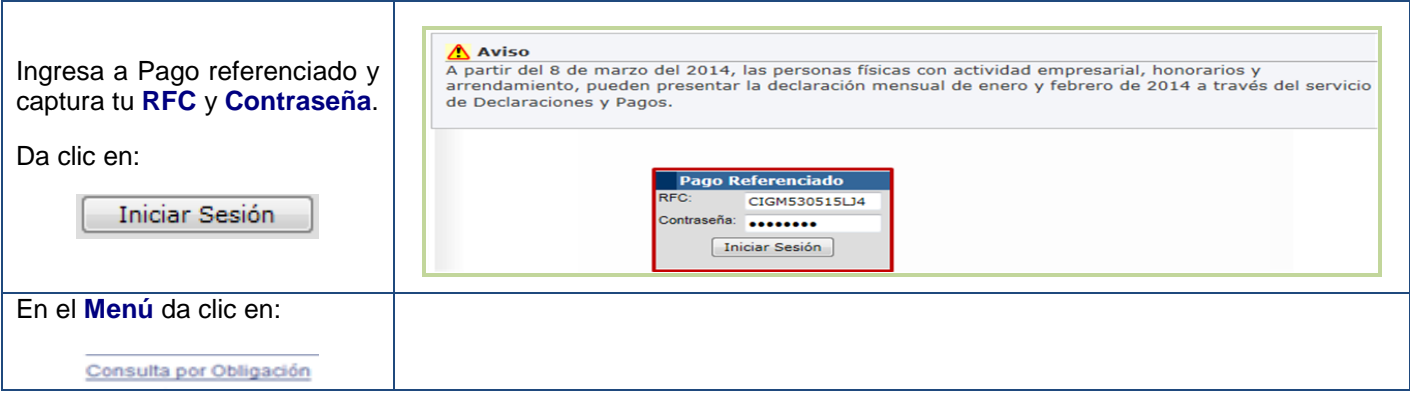

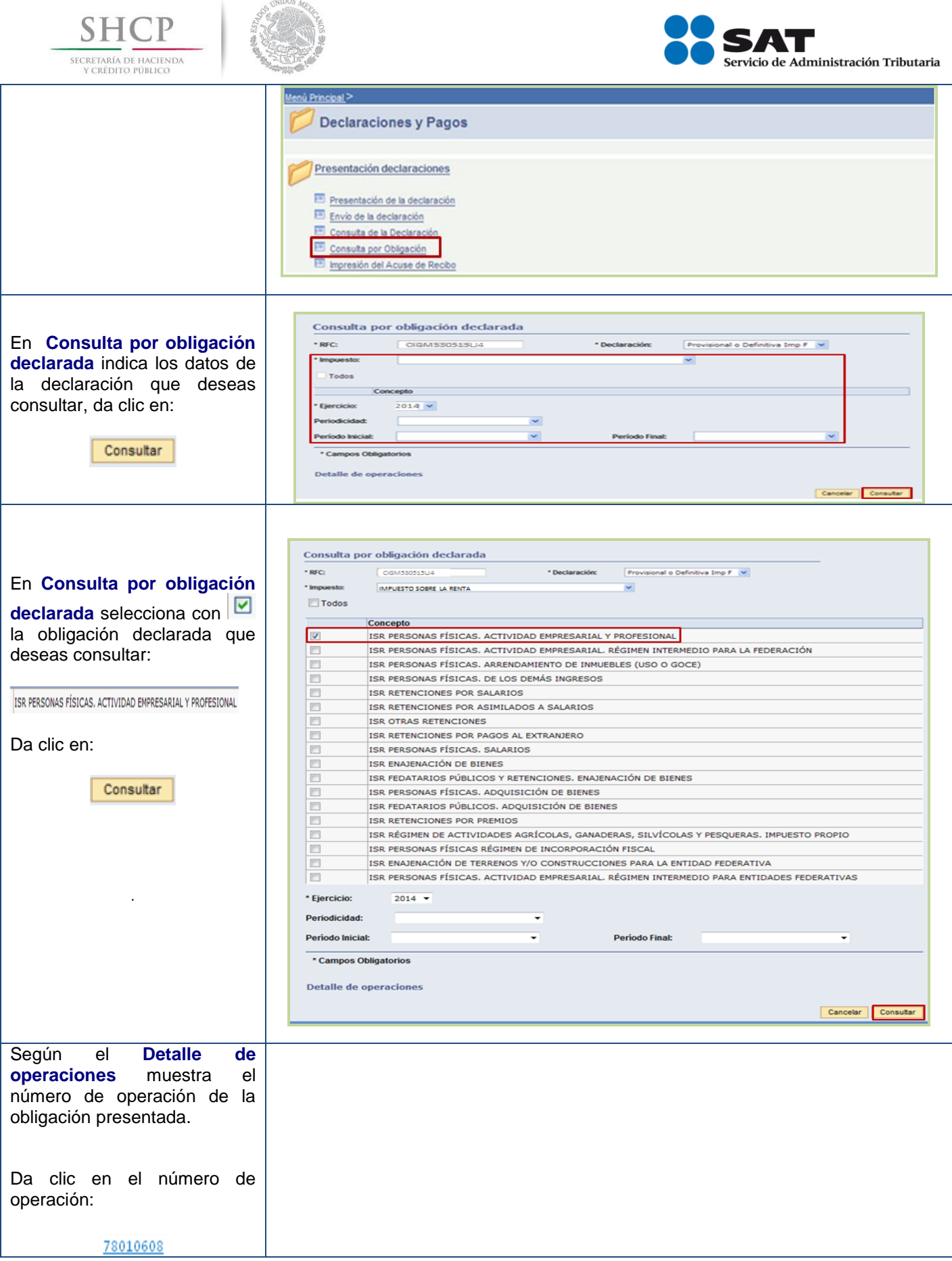

 $m \alpha$ 

#### Pág. 29 de 40

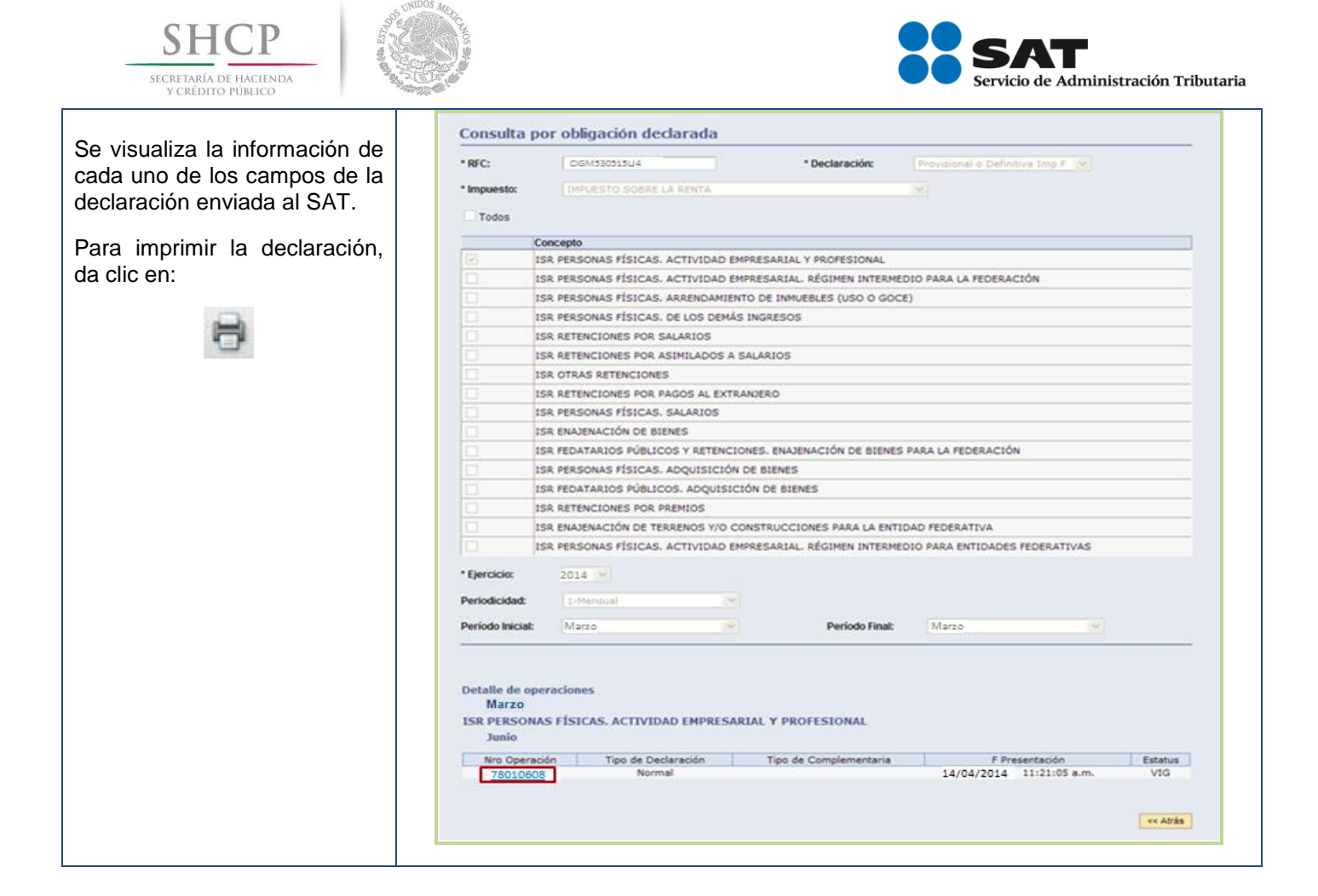

### <span id="page-29-0"></span>**[Impresión del acuse de recibo](#page-2-12)**

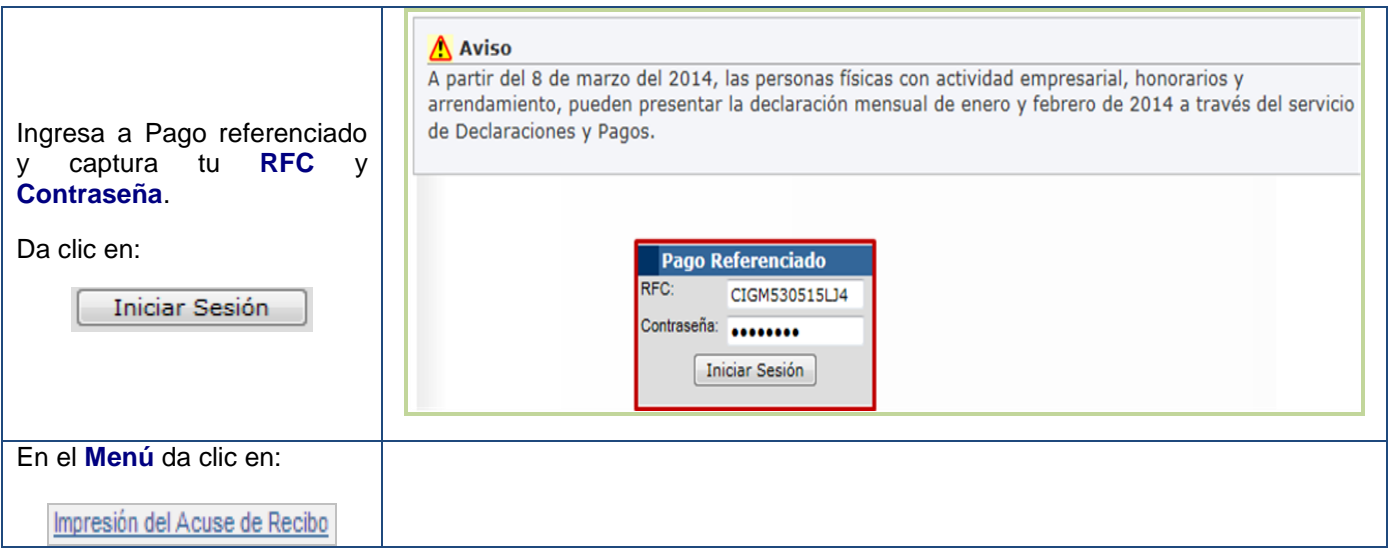

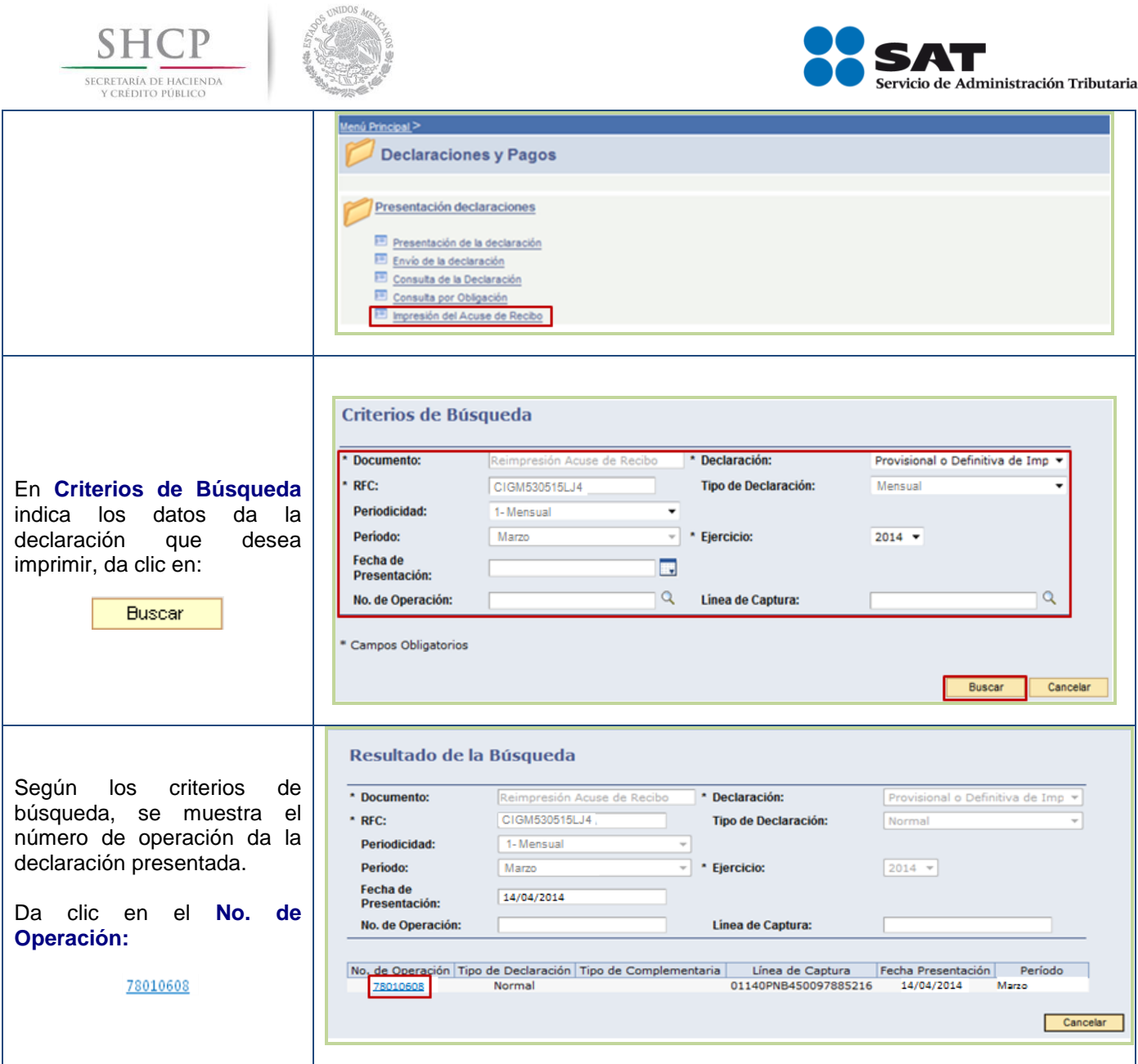

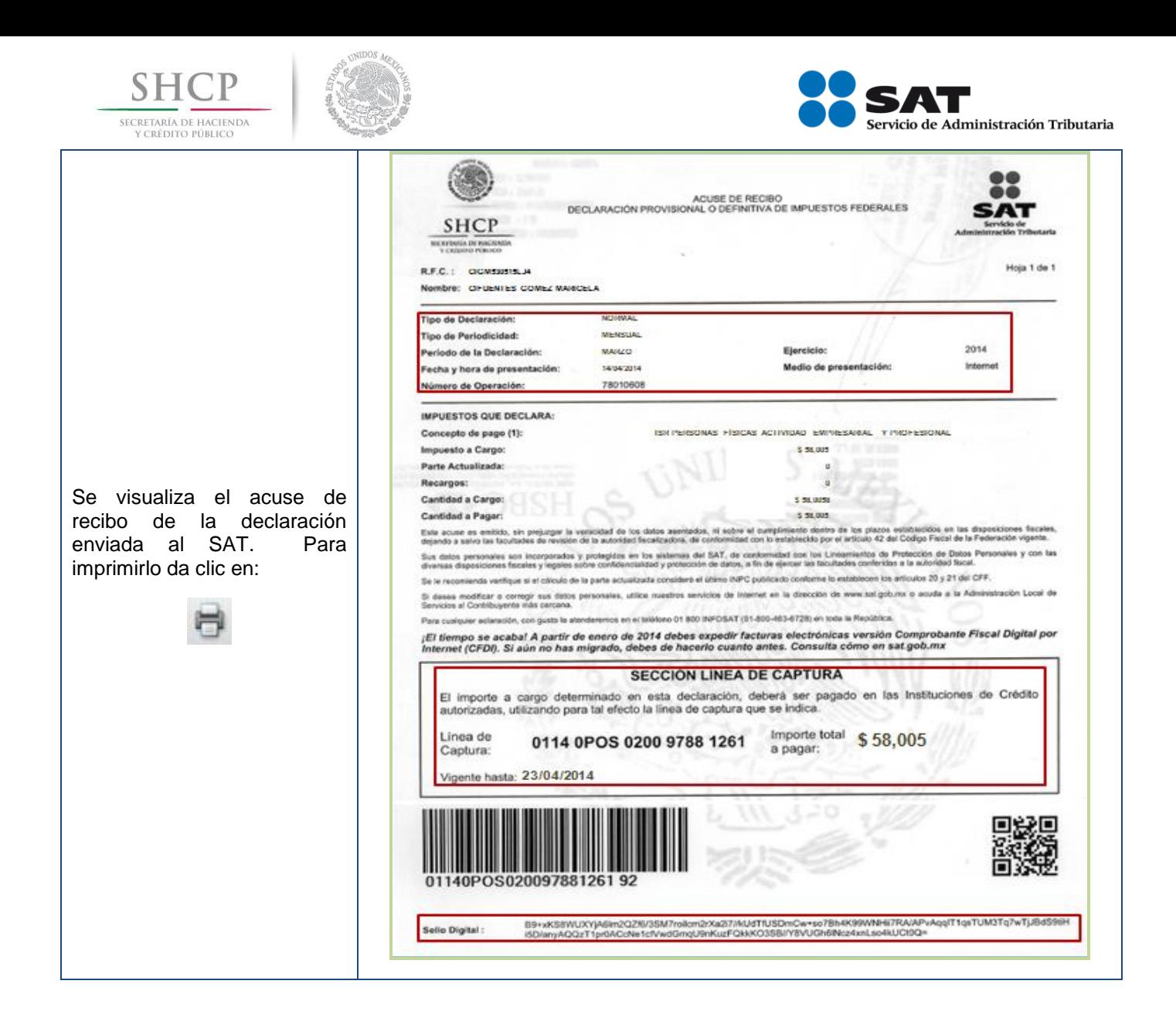

#### Pág. 32 de 40

<span id="page-32-0"></span>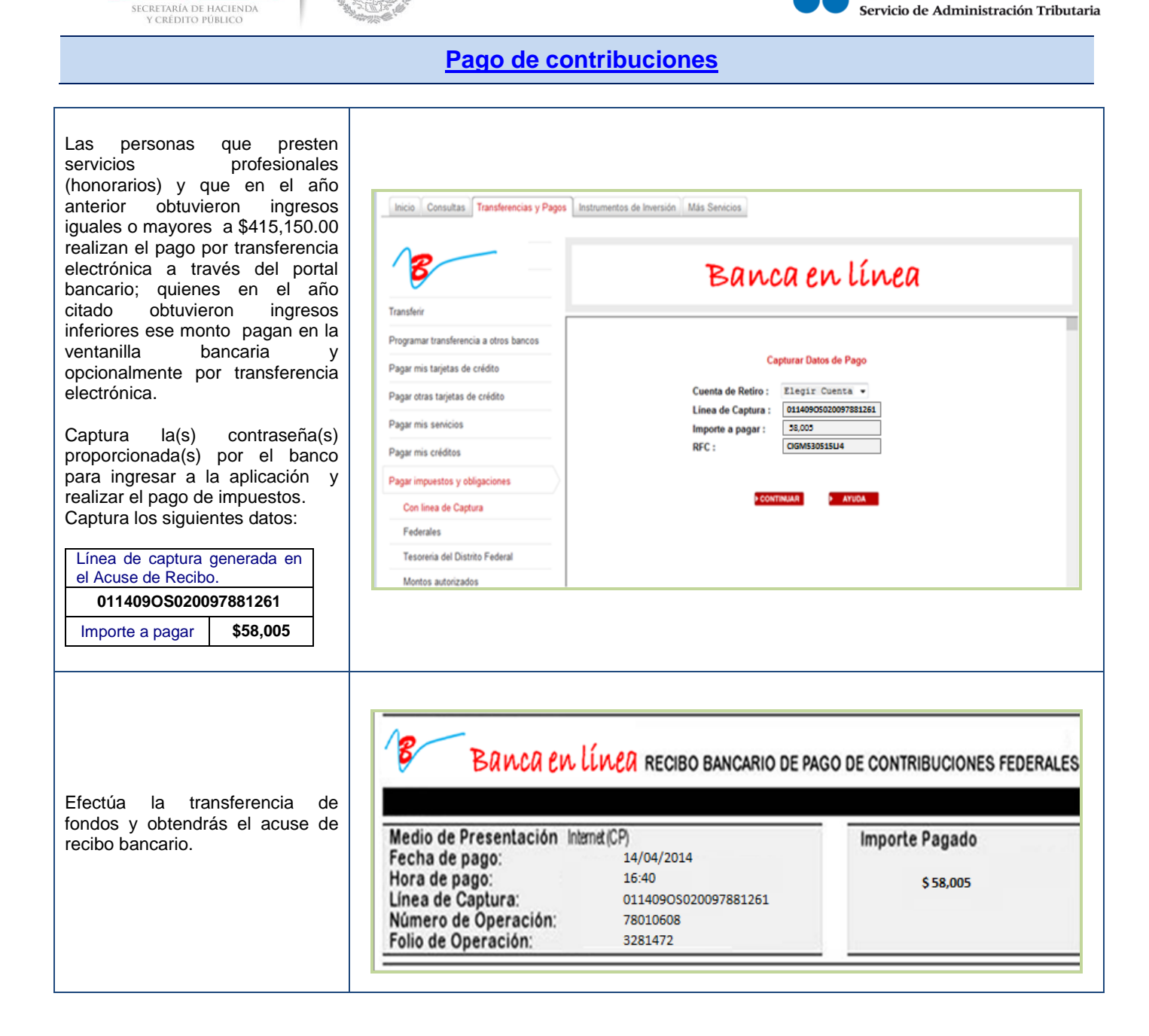

SECRETARÍA DE HACIENDA

Pág. 33 de 40

<span id="page-33-0"></span>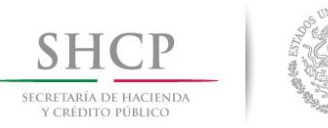

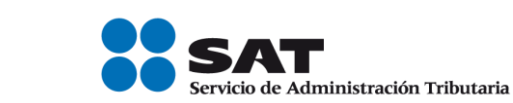

### **DECLARACIONES COMPLEMENTARIAS**

**[Tipos de declaraciones complementarias](#page-2-14)**

Si presentas declaración es **Complementaria**, dependiendo del motivo por el que lo hagas, selecciona:

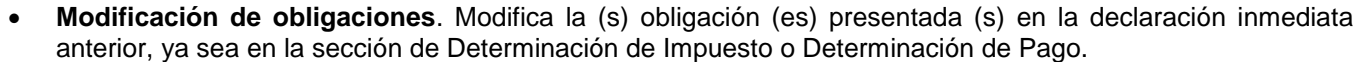

También se presenta cuando no se efectúe el pago de la línea de captura dentro del plazo establecido, a fin de generar una nueva línea; la aplicación calcula la actualización y los recargos correspondientes.

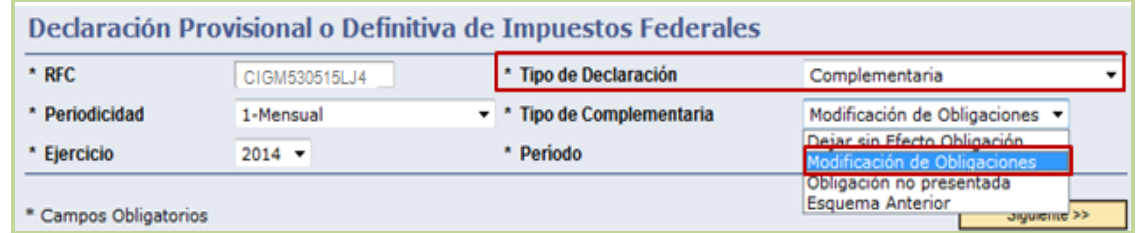

 **Obligación no presentada**. Permite presentar la(s) obligación (es) que se hubiera (n) omitido en la declaración normal, desplegando sólo aquellas que tengan la misma periodicidad y fecha de vencimiento.

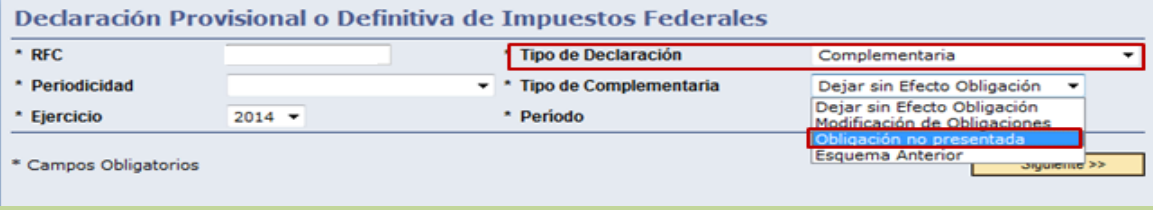

**Dejar sin efecto obligación**. Anula la (s) obligación (es) presentada (s) en la declaración inmediata anterior.

En caso de que la obligación que se anula tuviera cantidad a pagar y esta se hubiera cubierto, se deberá reflejar el monto pagado con anterioridad, a fin de poderlo compensar o solicitarlo en devolución.

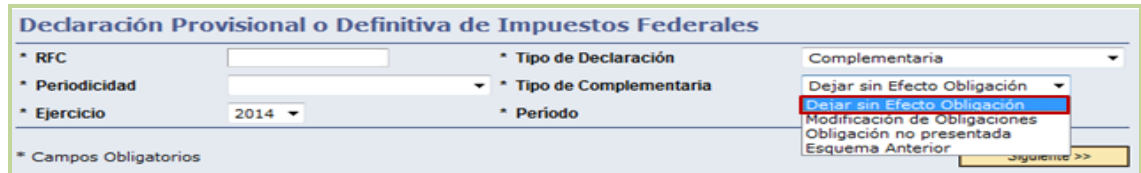

#### **Complementaria Esquema Anterior**

Sólo aplica cuando la declaración normal o complementaria se haya presentado en el esquema anterior (NEPE) y **no** se haya presentado en el servicio de Declaraciones y Pagos **el periodo a declarar**.

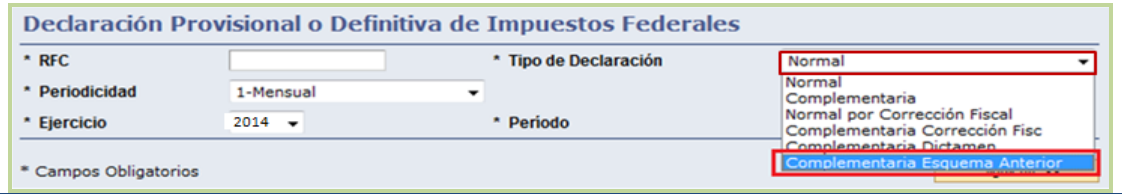

#### Pág. 34 de 40

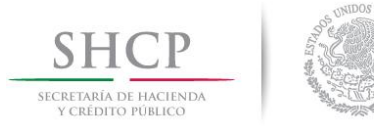

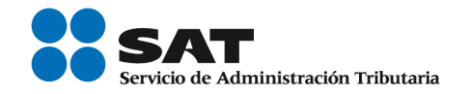

#### **[Casos prácticos de declaraciones complementarias](#page-9-0)**

<span id="page-34-0"></span>Una vez efectuado el envío de la declaración al SAT y en el supuesto de que la Señora Marisela Cifuentes Gómez no hubiera realizado el pago el 23 de abril de 2014 como lo indicaba su línea de captura, y lo realiza hasta el 28 de abril del mismo año, tiene la obligación de presentar una declaración complementaria de Modificación de Obligaciones para generar una nueva línea de captura adicionando los recargos generados por no pagar dentro del plazo establecido.

**RFC:** CIGM530515LJ4

**Contraseña:** CIGM5305

#### **Obligaciones registradas:**

 $\triangleright$  ISR, personas físicas actividad empresarial y profesional

**Declaración:** Complementaria

**Tipo de Complementaria:** Modificación de obligaciones

**Periodo:** Marzo

**Ejercicio:** 2014

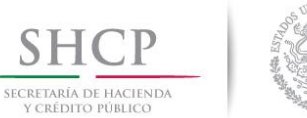

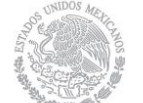

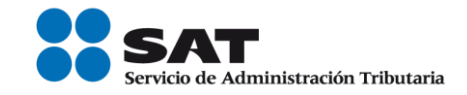

### **Ingreso a [la aplicación](#page-2-15)**

<span id="page-35-0"></span>Ingresa a la aplicación de Declaraciones y Pagos o Pago referenciado, tal y como se señaló en las páginas anteriores, elije la opción de **Presentación de la Declaración** y realiza lo siguiente:

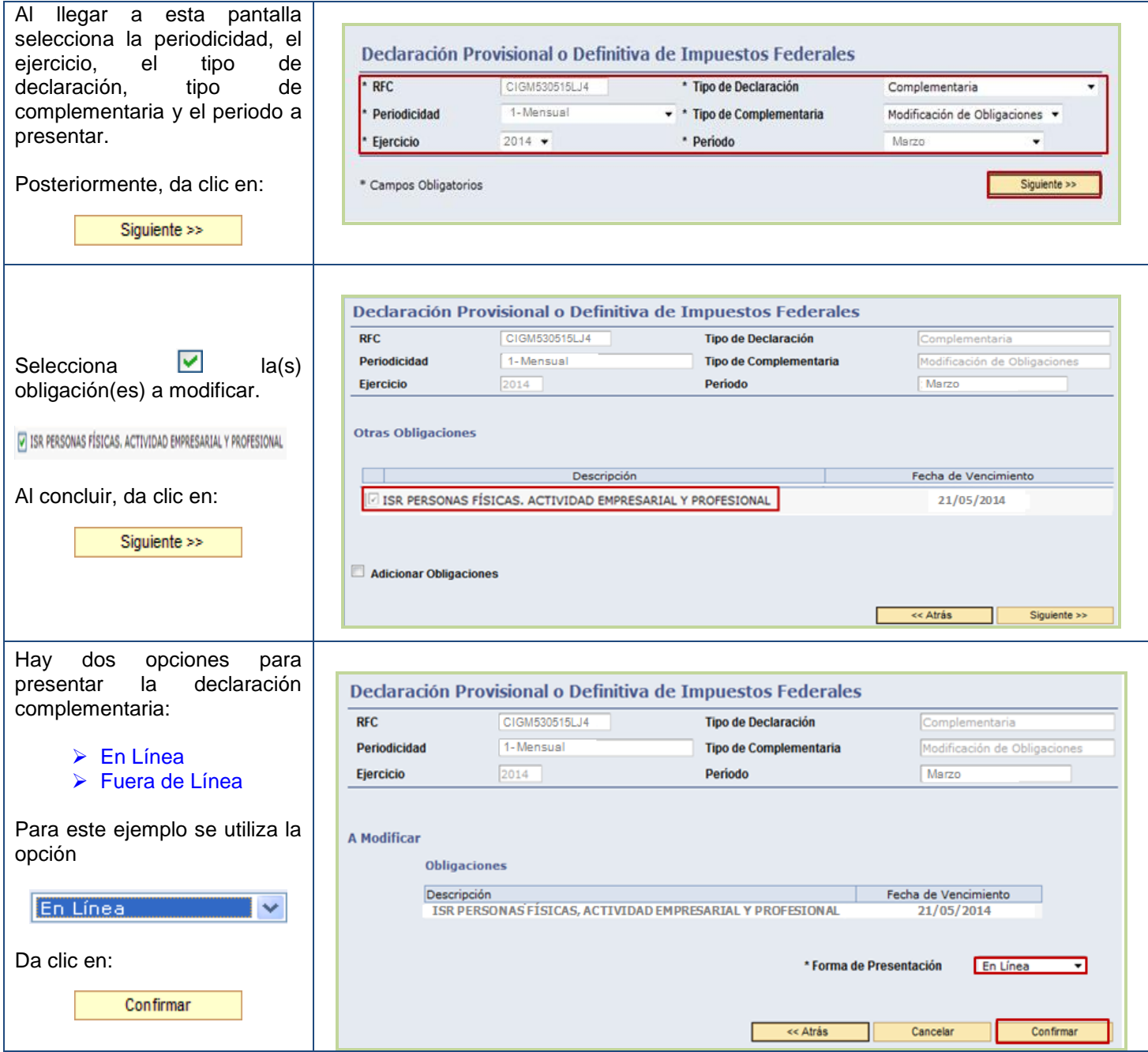

<span id="page-36-0"></span>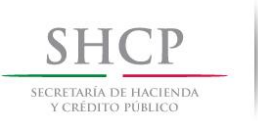

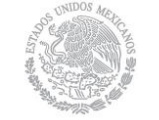

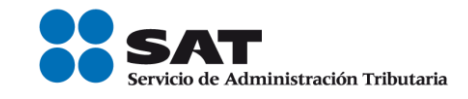

### **[Captura de la declaración complementaria](#page-2-16)**

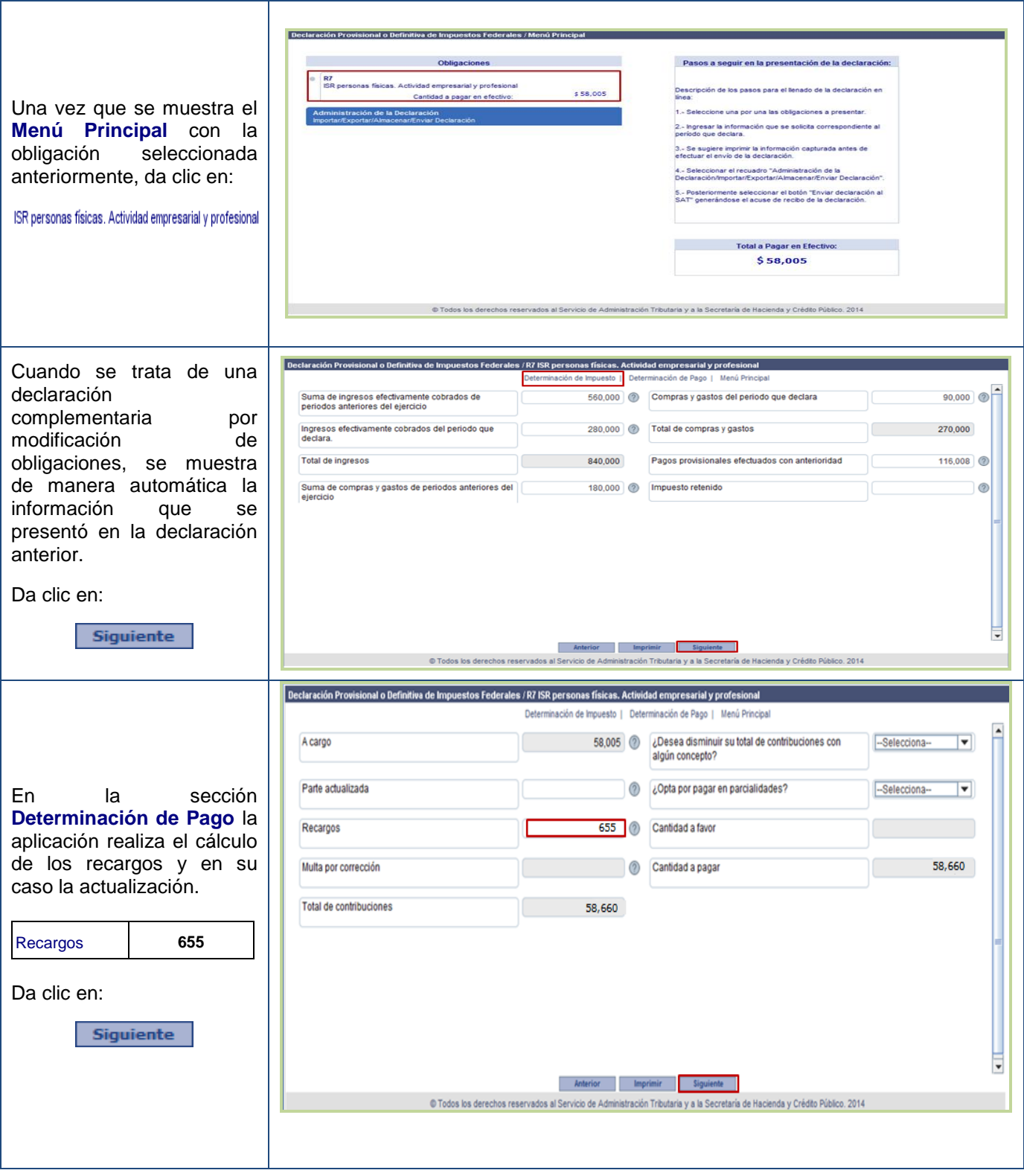

#### Pág. 37 de 40

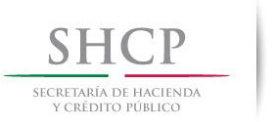

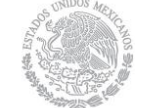

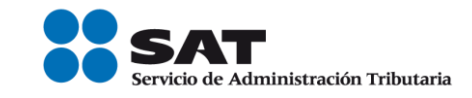

# <span id="page-37-0"></span>**[Envío de la declaración](#page-2-17) complementaria**

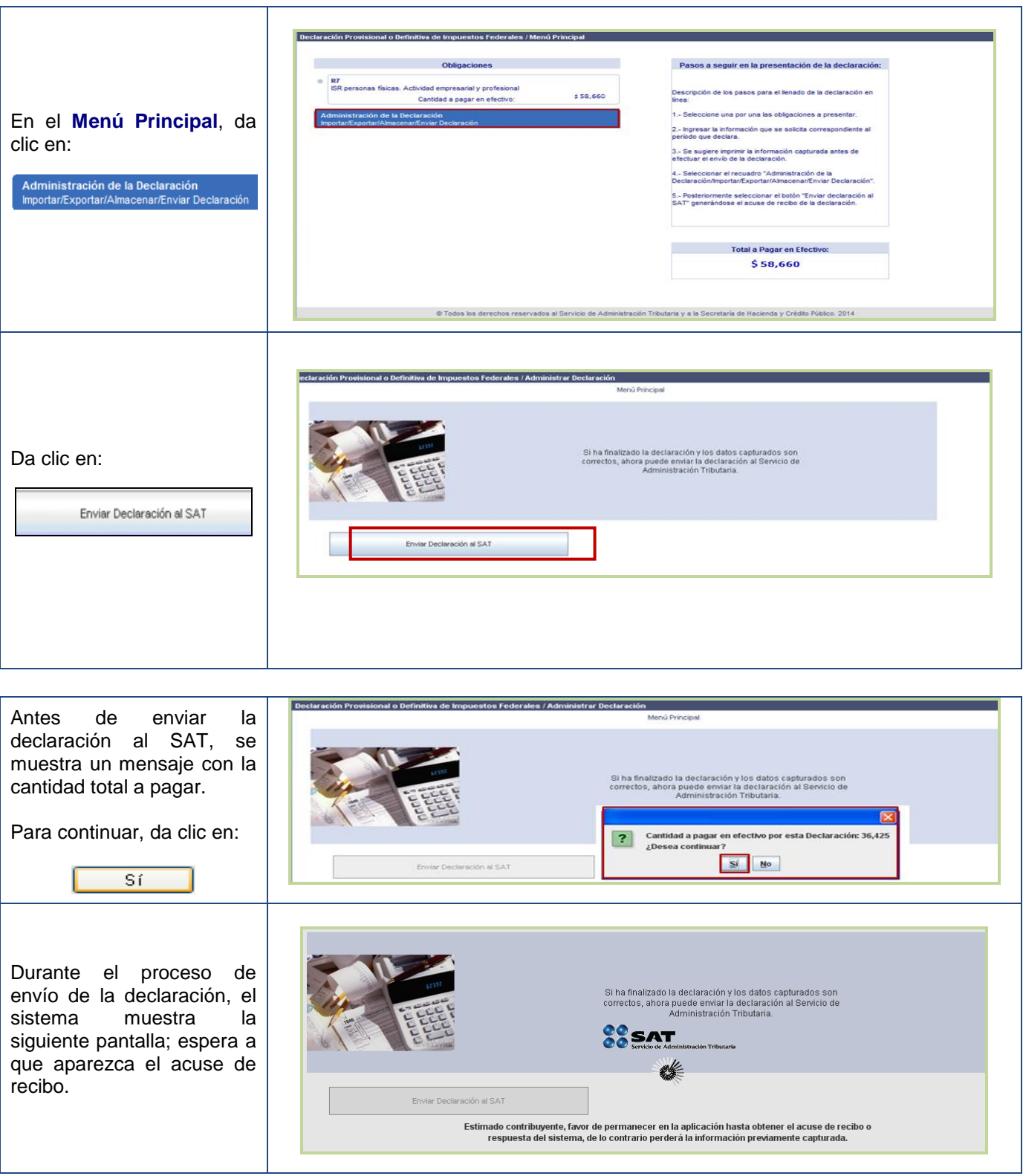

#### Pág. 38 de 40

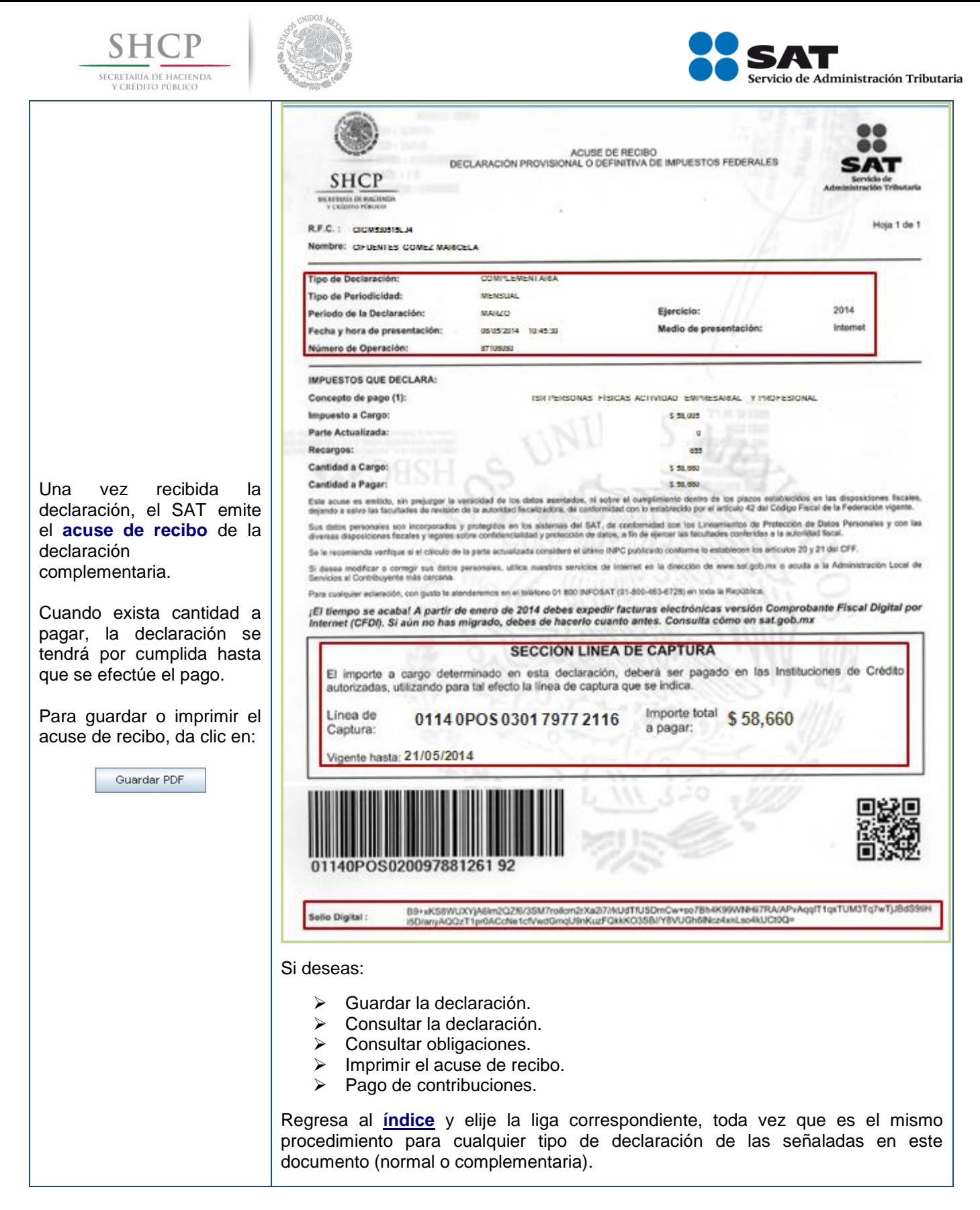

**Esta información no crea derechos ni establece obligaciones distintos de los contenidos en las disposiciones fiscales vigentes.**

Pág. 39 de 40

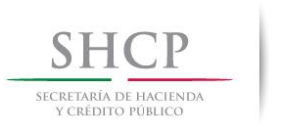

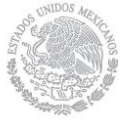

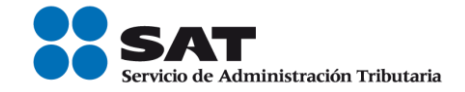

# Para más información

# Consúltanos en:

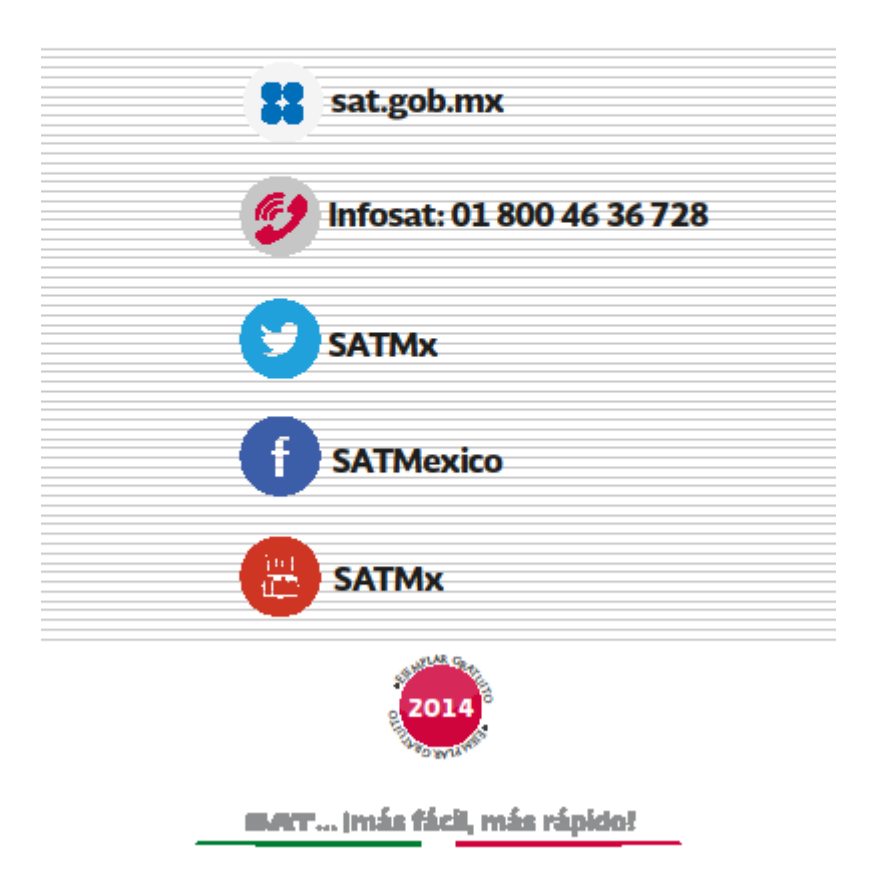